| Final Project                                        |
|------------------------------------------------------|
| Tuesday, December 01, 2009                           |
| 4:31 PM                                              |
| 2 computer paper things                              |
| Morse code sender and receiver                       |
| Hopefully sound and light Connect to computer        |
| XO hopefully                                         |
| Send messages over wifi                              |
| Or use existing chat protocals Or XO mesh networking |
|                                                      |
|                                                      |
|                                                      |
|                                                      |
|                                                      |
|                                                      |
|                                                      |
|                                                      |
|                                                      |
|                                                      |
|                                                      |
|                                                      |
|                                                      |
|                                                      |
|                                                      |
|                                                      |
|                                                      |
|                                                      |
|                                                      |

Tuesday, December 01, 2009 4:33 PM

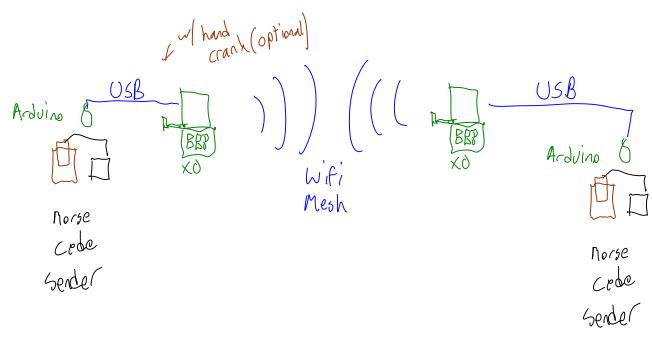

- 2 computational paper systems
  - o Morse code sender and receiver
  - o On magnetic paper
  - Using tin foil instead of paint
  - o Hopefully sound and light receiver
- Connect to computer via USB
  - o An XO, hopefully
- Send messages over wifi
  - Or XO mesh networking
  - Using existing chat protocols

| Networking                            |
|---------------------------------------|
| Monday, December 07, 2009<br>10:21 PM |
|                                       |
|                                       |
|                                       |
|                                       |
|                                       |
|                                       |
|                                       |
|                                       |
|                                       |
|                                       |
|                                       |
|                                       |
|                                       |
|                                       |
|                                       |
|                                       |
|                                       |
|                                       |
|                                       |
|                                       |
|                                       |
|                                       |
|                                       |

# Networking

#### From OLPC

This page is monitored by the OLPC team.

english | 한국이 HowTo [ID# 223748] +/- (http://wiki.laptop.org/index.php?title=Networking/translations&action=edit)

Mesh networking, &c. See also: Radio and broadcast

Network connectivity and mesh functionality is being headed by **Michail Bletsas** (http://www.laptop.org/en/vision/people/MichailBletsas/), Chief Connectivity Officer of the One Laptop Per Child organization.

## Contents

- 1 Hardware
- 2 Software
- 3 Deployment
- 4 Press Coverage
- 5 Ideas

### Hardware

The laptop comes with a built-in wireless card compatible with 802.11b/g standards. Marvell (http://www.marvell.com) developed the wireless chip and wrote its firmware and the initial device drivers. A unique ability of the laptop is that the wireless chip will have very low-level mesh routing capabilities built-in. Because of this, the laptop will be able to act as a router while the main processor is idle (turned off). In this mode, the machine is expected to use roughly 0.5 watts of battery power.

Two 'bunny ear' antenna on either side of the display swivel upwards. Doing this reveals USB and audio ports, normally sealed from the elements, and also extends the wireless range significantly.

Wikipedia (http://en.wikipedia.org/wiki/Ad\_hoc\_routing\_protocol\_list#Power\_aware) 's article on Ad hoc routing protocol notes that: "Transmitting a signal half the distance requires one fourth of the energy and if there is a node in the middle willing spend another fourth of its energy for the second half, data would be transmitted for half of the energy than through a direct transmission." Marvell's card is designed to scale to very low power usage. Lower power output allows for less wasted battery. Longer range transmissions are also possible with lower power/bandwidth, allowing a large area to be covered by the mesh.

An Active Antenna provides the same wireless mesh network interface in a USB peripheral. It may be

used to connect a School server or other computer to the mesh network, simultaneously repeating any packets on the local mesh. It may also be provided with only power, in which case it acts solely as a repeater to extend the mesh.

Details on the card itself can be found on the wireless page.

## Software

To encourage collaboration and to make maximum use of minimum resources, the laptop will implement 802.11s (http://en.wikipedia.org/wiki/IEEE\_802.11s), a proposed wireless mesh standard from Intel (http://www.intel.com/) intended for small home/office networks.

Additional details on the mesh networking are available.

The sources for the current community-developed driver (http://git.infradead.org/?p=libertas-2.6.git; a=summary) for the Marvell 8388 are being hosted at infradead.org, discussions about its development can be found at the libertas-dev (http://lists.infradead.org/mailman/listinfo/libertas-dev) mailing list.

# Deployment

Some features described on this page are a work in progress, and might work as described only in some circumstances.

Please use the discussion page to make suggestions, share how this works for you, and see other's comments.

OLPC is working with schools to saturate each location as they deploy machines. This solves several problems (jealousy, in-fighting, unequal opportunity to education) but also allows for optimal mesh conditions. Each school is working to have Internet access of some capacity, and school servers. The server will function as a gateway/proxy for many Internet services(web proxy, email server, ntp daemon), and as a beacon for Internet connectivity sharing.

The network itself is expected not to be more than 4-5 hops from any 2 nodes. Actual hop count, latency and bandwidth will require further field testing.

# Press Coverage

- Audio Lecture (http://www.ourmedia.org/node/203095) A public lecture in Greek by Michail Bletsas on the wireless mesh of the \$100 laptop
- The Social Side of Mesh (http://www.olpcnews.com/internet/access/the\_social\_side\_of\_m.html) -Courtesy OLPC News

### Ideas

- Have the laptops be able to intelligently turn themselves off when their routing abilities do not improve the network's mesh. In dense networks such as might be found in a classroom or apartment complex, having all idle machines function as routers may be inefficient for the overall network. This would further save battery on the machines, and simplify the network topology.
- Could simplistic packet shaping improve overall network throughput?

Retrieved from "http://wiki.laptop.org/go/Networking"
Categories: Pages monitored by OLPC | Translated Pages | WorkInProgress | Developers | General Public | Network | Subsystems

Developers
General Public
Language support > Translated Pages
Pages monitored by OLPC
Projects > Hardware
Subsystems
WorkInProgress
Features > Software features > Network

#### Personal tools

translate ■ Log in / create account

■ Login with OpenID

#### Search

Google search

Wiki search

#### About OLPC

- Main Page
- Recent changes
- Community news
- Blog and Planet
- Contact us
- Email lists and IRC
- Ways to participate
- Laptop.org

### About the XO

- Help using the XO
- Support for the XO

#### Projects

# Mesh Network Details

### From OLPC

This page is monitored by the OLPC team.

english | 한국

Ю

HowTo [ID# 219022] +/- (http://wiki.laptop.org/index.php?title=Mesh\_Network\_Details/translations&action=edit)

# Introduction

Details of the mesh networking provided by the XO laptop and School server are provided here. See also a related Mesh Network FAQ.

# Design goals

- Ability to act as a mesh point when laptop's main CPU is off. (Small enough to run autonomously on Marvell's 88W8388 802.11 wireless module)
- Minimize power consumption in autonomous mode.
- Support for asymmetric links/paths.
- Incremental releases -- mesh networking is needed immediately on XO. Upgrades will continue to improve functionality and adherence with standards.
- Simultaneously act as a Mesh Point as well as an infrastructure
- Follow 802.11s draft when possible.

## Contents

- 1 Introduction
  - 1.1 Design goals
  - 1.2 Standards Compliance
  - 1.3 Backward Compatibility
- 2 Mesh Points
  - 2.1 Mesh Path Selection and Forwarding
    - 2.1.1 Route Tear-down and Recovery
    - 2.1.2 Limited Broadcast
    - 2.1.3 Multicast
  - 2.2 Mesh Networking Security Implications
  - 2.3 OLPC-Mesh Association Algorithm
- 3 Mesh Portals
- 4 Driver Interface
  - 4.1 Userspace Controls
- 5 Usage
  - 5.1 Disabling the mesh network
  - 5.2 Mesh in linear layout
  - 5.3 Mesh in separate groups
- 6 Experimenting
- 7 Interactions With Wireless Equipment
- 8 Footnotes
  - 8.1 See also

# **Standards Compliance**

The Mesh Routing Protocol used in the OLPC laptop (OLPC-Mesh) is based on the 802.11s standard being developed by the 802.11 Task Group S [1] (http://www.ieee802.org/11/Reports/tgs\_update.htm).

OLPC-Mesh was based on the first draft produced by TGs, version 0.1. Currently (Oct, 2008) TGs is working on version 2.0 of the draft.

More information on the differences between OLPC-Mesh and the 802.11s mesh can be found here.

# **Backward Compatibility**

In order to avoid forced obsolescence of XO laptops already deployed in a school, limited backwards compatibility should be an important feature of future firmware revisions. Laptops issued in previous years should mesh network peacefully with laptops issued to new classes. This compatibility may take a form similar to 802.11b/g operation --- if a single laptop requiring extended WDS frames is present on a mesh, all mesh points and portals should revert to extended WDS frames in order to support it and its brethren.

# **Mesh Points**

In typical operation, the XO laptop is operating as a mesh point. It uses its WiFi interface to both access the network itself and to relay traffic from other mesh points. A mesh network requires a more dynamic path selection (routing) protocol than that utilized in wired networks. Even the decision of which wireless channel to use is more difficult in the mesh case.

# Mesh Path Selection and Forwarding

The path selection mechanism is based on a simplified version of the Hybrid Wireless Mesh Protocol (HWMP) proposed in the 802.11s draft. HWMP combines on-demand route discovery with support for proactive routing.

Proactive routing requires the formation of a tree topology under a root node. OLPC-Mesh does not support proactive routing at this time.

On-demand path discovery is largely based on Ad-Hoc On-demand Distance Vector (AODV) routing.

Paths are built using a route request / route reply management frames. When a source node needs to transmit a frame to a destination for which no path exists, a broadcast route request (RREQ) is broadcast through the mesh. As these requests are propagated, nodes receiving them will create routes to the source node in their routing tables. These routes are termed **reverse routes** and are only used to forward mesh management frames. When a node receives a RREQ destined to itself, it will respond with a unicast route reply (RREP), which will be sent back to the source via **reverse routes**. The intermediate nodes that forward RREPs back to the source will create routes to the destination node. This routes are termed **forward routes**, and are the routes used to forward data frames.

A comprehensive discussion on the Path Selection Mechanism, is also available.

### Route Tear-down and Recovery

If a frame cannot be transmitted to the next hop (i.e. when the maximum number of retries is exceeded), the route that was used for the frame is marked as invalid. If the failed route has predecessors, route error (RERR) management frames are transmitted to the source of the route. This

improves the route recovery time after a mesh node leaves the coverage area of a neighbor.

#### Limited Broadcast

The RREQ/RREP mechanism only works for unicast traffic. Broadcast traffic is propagated through the mesh through limited flooding. Each mesh data frame contains a unique end-to-end sequence number that is set at the source. Intermediate nodes maintain a list of **recently broadcast** frames indexed by this sequence number and the address of the source. This table ensures that broadcast frames are retransmitted only once.

#### Multicast

Multicast is supported in firmware versions 5.220.9.p9 and above.

# Mesh Networking Security Implications

Mesh Point operation has some additional security implications compared to WiFi station or Ad-Hoc modes.

# **OLPC-Mesh Association Algorithm**

Under HWMP, a Mesh Point should use active or passive scanning to discover neighbors and establish peer links. OLPC-Mesh does not use this mechanism. Neighbors are discovered only via the RREQ/RREP cycle.

Upon power-up (resume as well?), an XO laptop will associate itself with a mesh network in the following manner:

- The laptop will issue a DHCP request, followed by a RREQ for a Mesh Portal anycast address and wait for RREP replies, on all three channels being proposed for OLPC meshes (1, 6, and 11) before making any decisions.
- If any channel provides a lower hop count to a Mesh Portal, it is selected unless its signal strength is significantly lower.
- 3. If all channels provide the same hop count to a Mesh Portal, random selection is used.

As no authentication of neighboring mesh points is performed, the mesh is not protected against route disruption or node isolation attacks. It is unclear if such an authentication mechanism could be successfully implemented within the guidelines of OLPC.

# Mesh Portals

Up to now we have described the operation of Mesh Points. Mesh Points that are connected to an external network, and that forward traffic in and out of the mesh are referred to as Mesh Portals (MPP).

Mesh Points must find paths to a Mesh Portal in order to access the Internet. When multiple Mesh Portals exist in the mesh, the Mesh Point must select one of them. The way the OLPC Mesh resolves this problem is by defining a layer 2 ANYCAST MAC address (0xC027C027C027) that will be claimed by all the MPPs in the mesh. When a Mesh Point needs to find an MPP, a RREQ is sent for that special ANYCAST address. Each Mesh Portal receiving the RREQ will generate a RREP. The path selection method in the firmware will assign higher precedence to those MPPs that can be reached through lower cost routes.

The Mesh Point then sends a UDP datagram to the selected mesh portal, which also replies with a datagram. In order to generate the ANYCAST message, a static binding is made in the Mesh Point ARP table between an arbitrary MPP IP address (172.31.255.254 is currently used) and the ANYCAST MAC address. Then a UDP message is composed to the MPP IP address and MPP service port (currently 16), containing the contents "MPPREQ".

Mesh Portals must bind the MPP IP address (172.31.255.254) to one of their network interfaces, and listen for configuration requests sent by Mesh Points to that address on the MPP service port (16). In reply to these requests, Mesh Portals will send to the Mesh Points all the information required to access outside the mesh network. At this time this configuration information is composed of the IP address of the selected Mesh Portal and the addresses of DNS servers.

More information about this configuration daemon can be found:

- Establishing a Mesh Portal
- Trial1 School Server Software
- Cozybit's MPP Utils (http://www.cozybit.com/projects/mpp-utils)

Traffic forwarding in and out of the mesh is done at layer 3 via Network Address Translation (NAT) at the host. This gives the flexibility to use any other network connection to connect the mesh to the world (e.g. PPP, GPRS, etc.).

# Driver Interface

The wireless driver creates a virtual network interface just for mesh traffic (msh0 on the laptop). The main interface (usually eth0 on the laptop) is used for infrastructure traffic when the laptop is associated to an AP. It is also used for some control operations that aren't currently supported by the mesh interface, such as assigning a MAC address.

# **Userspace Controls**

There are several system calls available to examine and modify the behavior of the OLPC-Mesh. This calls are implemented as ioctls, and can be invoked via impriv commands.

The first of such tools are the iwpriv fwt\_\* family of commands. With these commands one can examine and modify the routing table. See the Wireless Driver README file in the libertas driver directory for details.

Another useful feature for debugging and testing is the blinding table. Incoming traffic from any address that exists in the blinding table will be silently discarded by the firmware. This is useful to test specific mesh topologies that would otherwise be hard to setup. The blinding table can be accessed using iwpriv bt {add, del, reset, list}.

There is also one ioctl call that will change the maximum TTL of outgoing mesh traffic. The TTL determines the maximum number of hops that a frame will cross before being dropped. This is used to minimize the consequences of routing loops but it also limits the number of neighbors that can be reached in the mesh. The mesh TTL can be modified via impriv mesh {get, set} ttl.

Finally, there are mesh specific statistics available through ethtool -S Currently the following counters are implemented:

```
drop_duplicate_bcast
drop_ttl_zero
drop_no_fwd_route
drop_no_buffers
fwded_unicast_cnt
fwded_bcast_cnt
drop_blind_table
tx_failed_cnt
```

# Usage

These are the steps to start the mesh manually.

- Bring up a console (click Terminal on the Developer Console)
- Type:

```
su - # enter root password if needed
iwconfig msh0 mode ad-hoc channel <channel> essid <any name>
vifconfig msh0 <IP address>
```

channel: Pick the same for all the nodes in the mesh. If in doubt, pick 6

IP address: Pick a unique IP address in the mesh. If in doubt, pick 10.X.Y.Z, and replace X.Y.Z with these 3 numbers (http://www.random.org/integers/?num=3&min=0&max=254&col=5&format=html&rnd=new&base=10)

any name: Literally, any name will work. If in doubt, pick "olpc-mesh".

Soon turning on the mesh and IP address assignment will happen automatically. But these steps will allow you to start using the mesh as of build 368.

# Disabling the mesh network

Befor connecting to a conventional access point, the XO attempts to connect on each mesh channel, then repeats a second time. This slows connection to a conventional AP. To disable mesh networking, from http://en.forum.laptop.org/viewtopic.php?f=6&t=162394, in Terminal activity as root, enter the

#### command

echo 0 > /sys/class/net/eth0/lbs\_mesh

To make this happen automatically, you could add the line to a startup file, e.g. enter the command

echo "echo 0 > /sys/class/net/eth0/lbs\_mesh" >> /etc/rc.local

# Mesh in linear layout

http://video.google.com/videoplay?docid=-3339545498848597316

# Mesh in separate groups

http://video.google.com/videoplay?docid=-5598928296852168708

# Experimenting

Want to run a simple experiment to see the mesh in action? You will need 3 laptops, xoa, xob and xoc, with IP addresses IPa and IPc (xob does not need an IP for this experiment):

1. Bring all three xo's together.

хоа, хоb, хос -----

At the terminal of laptop C type

ping IPa

Move xoc away from xoa and xob, until pings start failing. Mark that location (L1): that will indicate
the direct range limit.

L1 xoa, xob -----

4. Move xoc closer to xoa and xob. As soon as pings restart, mark that location (L2).

L2 L1 xoa, xob ----- xoc ------ xoc

Pick up xob and move it to L2.

| <br>                          | L2<br>xob, xoc |                                                         |   |
|-------------------------------|----------------|---------------------------------------------------------|---|
| 6. Move xoc to L1, you should | now be able    | e go substantially beyond L1 and successfully ping xoa. |   |
| !<br>!<br>!<br>!XOA           | L2             |                                                         | - |
| 7. Move xob back to xoa, you  | should find t  | hat xoc will no longer be able to ping xoa.             |   |
| !                             | 12             |                                                         | 1 |

That's the beauty of the mesh: you can extend the range just by inviting more people over to your party.

# Interactions With Wireless Equipment

The mesh may be affected by legacy wireless equipment.

# **Footnotes**

[1] Note that although the frame is discarded, it will still be acknowledged by the MAC layer.

## See also

Libertas

Retrieved from "http://wiki.laptop.org/go/Mesh\_Network\_Details"
Categories: Pages monitored by OLPC | Translated Pages | Software | Network

Language support > Translated Pages

Pages monitored by OLPC

Projects > Hardware

Projects > Software

Features > Software features > Network

### Personal tools

■ translate ■ Log in / create account

■ Login with OpenID

| Mach | Network | Dataile |   | OT DO |
|------|---------|---------|---|-------|
| mesn | network | Details | - | OLPU  |

http://wiki.laptop.org/go/Mesh\_Network\_Details

#### Search

Google search

Wiki search

#### About OLPC

- Main Page
- Recent changes
- Community news
- Blog and Planet
- Contact us
- Email lists and IRC
- Ways to participate
- Laptop.org

### About the XO

- Help using the XO
- Support for the XO

### Projects

- for Educators
- for Developers
- Software, LiveCDs
- · Hardware, Periphs
- Activities, Content
- Testing
- Deployment guide
- School server

#### OLPC wiki

- Random page
- Help using the wiki

#### Toolbox

- What links here
- Related changes
- Upload file
- Special pages
- Printable version
- Permanent link

| Mesh Network Details - OLPC                                                                                                    | http://wiki.laptop.org/go/Mesh_Network_Details |
|----------------------------------------------------------------------------------------------------|------------------------------------------------|
| <ul> <li>Last edited on 19:59, 27 September 2009.</li> <li>[10 watching users]</li> <li>Creative Commons Attribution 2.5</li> </ul> |                                                |
|                                                                                                    |                                                |
|                                                                                                    |                                                |
|                                                                                                    |                                                |
|                                                                                                    |                                                |
|                                                                                                    |                                                |
|                                                                                                    |                                                |
|                                                                                                    |                                                |
|                                                                                                    |                                                |
|                                                                                                    |                                                |
|                                                                                                    |                                                |
| 9 of 9                                                                                                    | 12/7/2009 10:29 PM                             |
|                                                                                                    |                                                |

# Mesh Network FAQ

### From OLPC

This page is monitored by the OLPC team.

english | 한국어 | español

HowTo [ID# 142878] +/- (http://wiki.laptop.org/index.php?title=Mesh\_Network\_FAQ //translations&action=edit)

These are questions about the Mesh Network used by the XO laptop. A related page is Mesh Network Details

### Contents

- 1 How many servers per school?
- 2 How is the mesh channel for a laptop to join chosen?
- 3 How can we determine whether a channel has other active mesh users?
- 4 How many radios can one mesh channel support?
- 5 Will physically adjacent laptops be on the same mesh?
- 6 What about WiFi encryption ?
- 7 How are school servers (network gateways) discovered?

## How many servers per school?

How will the school servers in one school be connected, and how many users each are they expected to support?

The ratio of students to school servers is currently planned to be no more than 100:1. The interconnection between servers will be best possible: Cat3/5 or powerline is strongly recommended, with a fallback to wireless if necessary.

Each server will support at least two WiFi access points (the Marvell modules), with up to five or six access points possible. The optimum deployment scenario probably provides two or three meshes per school (on channels 11, 1, and 6). Each server provides access points on two or more meshes (i.e. there are multiple servers/access points on each mesh.)

### How is the mesh channel for a laptop to join chosen?

You have to spend some time on every channel and estimate how heavy the traffic is from the RREQ and RREP packets.

This is tricky, as these packets are not sent to the host. One way to determine this

indirectly is to examine the forwarding table: when RREQs are received, reverse routes are created. Alternatively, one could monitor the forwarding statistics of the mesh interface (ethtool -S msh0). These are all "passive" detection methods: will not work if all the hosts in the mesh are silent.

Yet another alternative would be to run daemons attached to the mesh interface, such as http://www.cozybit.com/projects/lsmesh

This is now answered by the Mesh Network Details

#### How can we determine whether a channel has other active mesh users?

There are no beacons currently (although they are in the implementation plan) so you really have to listen for mesh traffic.

### How many radios can one mesh channel support?

How will a laptop decide to join another mesh channel if the current one gets too busy?

Is there an answer?

Is the XO-1 Laptop Mesh atennea limited to aprox 24 connections before bad collisions, similar to regular WiFi technology? --iainD 21:28, 16 January 2008 (EST)

### Will physically adjacent laptops be on the same mesh?

Is it possible that two children sitting next to one another are on different channels and therefore cannot "see" each other on the net?

One of the roles of the School server will be to bridge between mesh clouds running on different channels. How do you decide what mesh (channel) to join was a previous question.

### What about WiFi encryption?

Does the mesh part of the firmware use the same encryption settings as the b interface? Do we care about making a 'private mesh' with WPA-PSK or WEP or something like that?

Yes, the mesh uses the same encryption.

Down the road, we care, and will probably use WPA-PSK.--Michalis

I will argue that link layer encryption is the wrong place to protect secrets. If an application handles private or sensitive data, it should apply encryption at that time (e.g. HTTPS). My concern is the management overhead of the authentication server for WPA-PSK. The ability of devices other than XO laptops to join the school network will be supported. --Wad 00:21, 22 February 2007 (EST)

I read here which WPA(PSK) can work for mesh network but it is a several days that i am trying to

configure the PWA(PSK) for mesh network in OpenWrt, i did not get result, and also gave a message that shows "WPA(PSK) does not support ad-hoc network. if some one know that how can apply the WPA(PSK) on ad-hoc network please inform me, my E-mail: salimsaay@gmail.com

### How are school servers (network gateways) discovered?

Will servers send out some sort of announcements to allow the laptops to find them automatically, or must we cache a DNS name or IP address for the server?

They will act as gateways and respond to RREQs for a reserved anycast address.--Michalis

This is two different questions. At the layer 2 networking level, the laptop is looking for a default gateway. This will be supplied by a mesh network configuration server running on all school servers, which responds to a request for a particular anycast address with its IP address. The laptop will then use DHCP to request an IP address, netmask, domain name servers, and default domain.

At the services level, each laptop will be associated with a particular school server that contains a student's journal and backups, through a mechanism which is still being defined.--Wad

Retrieved from "http://wiki.laptop.org/go/Mesh\_Network\_FAQ"
Categories: Pages monitored by OLPC | Translated Pages | Network | OLPC FAQ

Language support > Translated Pages

Language support > Translated Pages > OLPC FAQ

OLPC

Pages monitored by OLPC

Pages monitored by OLPC

Participate

Participate > Tasks

Projects > Hardware

Wiki > OLPC Wiki > Wiki gang > Cleanup

Features > Software features > Network

#### Personal tools

■ translate ■ Log in / create account

Login with OpenID

#### Search

Google search

Wiki search

About OLPC

- Main Page
- Recent changes
- Community news
- Blog and Planet
- Contact us
- Email lists and IRC
- Ways to participate
- Laptop.org

#### About the XO

- Help using the XO
- Support for the XO

#### Projects

- for Educators
- for Developers
- Software, LiveCDs
- Hardware, Periphs
- Activities, Content
- Testing
- Deployment guide
- School server

### OLPC wiki

- Random page
- Help using the wiki

#### Toolbox

- What links here
- Related changes
- Upload file
- Special pages
- Printable version
- Permanent link
- Last edited on 05:37, 4 July 2008.
- [8 watching users]
- Creative Commons Attribution 2.5

4 of 4

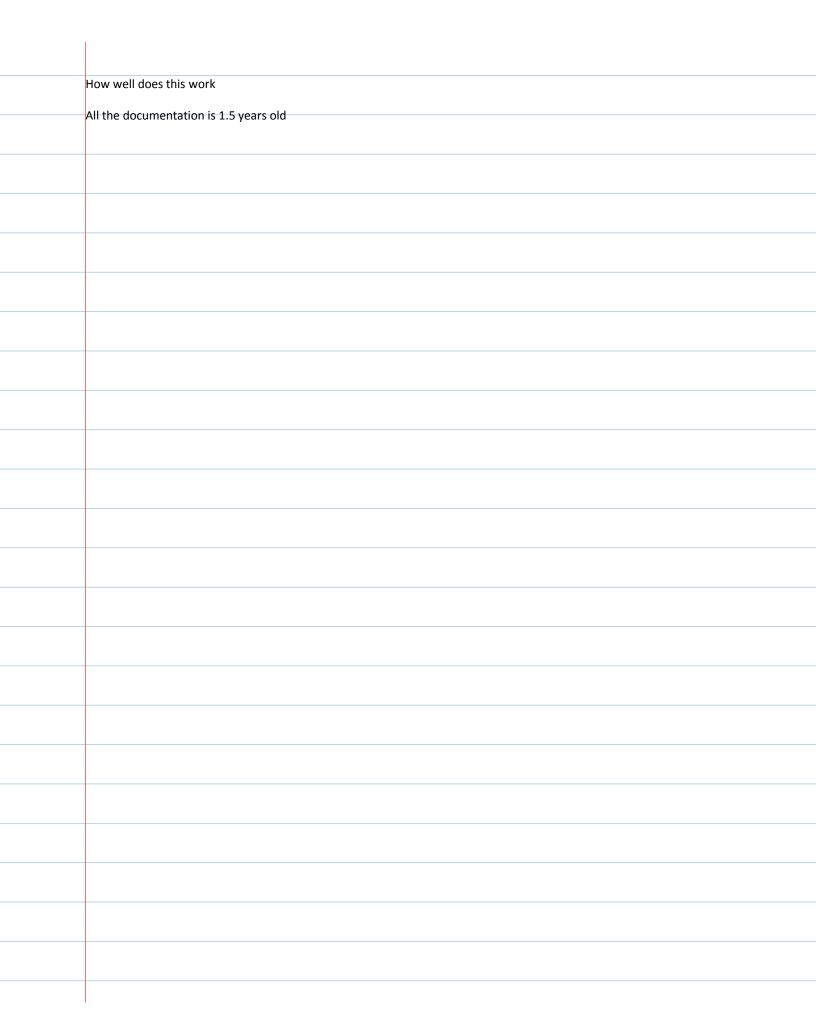

| Project                                     |
|---------------------------------------------|
| Monday, December 07, 2009<br>10:39 PM       |
|                                             |
| Transmission shapes                         |
| Really crazy wires                          |
| Code from Conner via TyShawn                |
| Juan Talk with high low tech people         |
| Send email                                  |
| Kimberly<br>Get speaker                     |
| Learn how to use it<br>Get another arguenio |
|                                             |
|                                             |
|                                             |
|                                             |
|                                             |
|                                             |
|                                             |
|                                             |
|                                             |
|                                             |
|                                             |
|                                             |
|                                             |
|                                             |
|                                             |
|                                             |
|                                             |
|                                             |

|   | Steps                                                  |
|---|--------------------------------------------------------|
|   |                                                        |
|   | Monday, December 07, 2009  10:41 PM                    |
|   |                                                        |
|   |                                                        |
|   | Coner's code would be handy                            |
|   |                                                        |
|   | Get arguendo hooked up xo                              |
|   | Or normal pc if that does not work                     |
|   | Get chat working on XO                                 |
|   | Pref using XO and not infrastructure mode              |
|   |                                                        |
|   | First priority arguino                                 |
|   |                                                        |
|   |                                                        |
|   |                                                        |
|   |                                                        |
|   |                                                        |
|   |                                                        |
|   |                                                        |
|   |                                                        |
|   |                                                        |
|   |                                                        |
|   | 12/8: 2:40                                             |
|   | Got arduino to install on xo (4hrs)                    |
|   | Need to try to load code onto arduino (don't have one) |
|   | Need to try to get mesh networking to work             |
|   | Did not get chat working yet over mesh                 |
|   | Then need to measure arduino input (conner's code)     |
|   | So hara I hana ta saa Cannar                           |
|   | So here I hope to see Conner Otherwise waste of time   |
|   | Otherwise waste of time                                |
|   | Learn arduino too                                      |
|   |                                                        |
|   | Ask Bove                                               |
|   |                                                        |
|   | 12/8 3:40                                              |
|   | Got code                                               |
|   | Questions for conner                                   |
|   | Resister used in parallel with key?                    |
|   | Read key only?                                         |
|   | Ask bove if mesh works?                                |
|   | Says yes                                               |
|   | If not many machines around                            |
|   | So I just need to spend more time on this              |
|   | Don't want it to suck up too much time                 |
| 1 |                                                        |

| Now need to understand how conner's code works      |
|-----------------------------------------------------|
| Should take the time to publish this on theplaz.com |
| Ask conner if ok Picture                            |
| Code sample                                         |
|                                                     |
|                                                     |
|                                                     |
|                                                     |
|                                                     |
|                                                     |
|                                                     |
|                                                     |
|                                                     |
|                                                     |
|                                                     |
|                                                     |
|                                                     |
|                                                     |
|                                                     |
|                                                     |
|                                                     |
|                                                     |
|                                                     |
|                                                     |

| Arguino                               |
|---------------------------------------|
| Monday, December 07, 2009<br>10:46 PM |
|                                       |
|                                       |
|                                       |
|                                       |
|                                       |
|                                       |
|                                       |
|                                       |
|                                       |
|                                       |
|                                       |
|                                       |
|                                       |
|                                       |
|                                       |
|                                       |
|                                       |
|                                       |
|                                       |
|                                       |
|                                       |
|                                       |
|                                       |

### LilyPad home

help!

- 1. setup
- 2. software install
- 3. introduction to Arduino
- 4. light (LEDs)
- 5. sensing (switches)
- 6. color (RGB LEDs)
- 7. sound
- 8. sensing (sensors)
- 9. build something!
- 10. share it

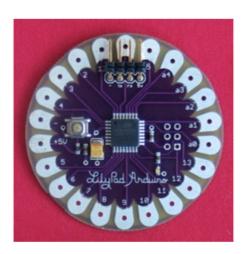

# welcome to LilyPad

The LilyPad Arduino is a set of components that let you build y fashion. To get started, snag a all of the available LilyPad sens get only the pieces that you wa mainboard, FTDI board, power conductive thread.

Work through the tutorials here of soft interactive stuff...perhap that sing when you're squeezed wear? Enjoy!

Note: for a more general introd programming, and the regular ( ladyada's excellent tutorials.

Click here to return to my home

1 of 1 12/7/2009 10:46 PM

| Instructions Monday, December 07, 2009 |
|----------------------------------------|
| 10:49 PM                               |
|                                        |
|                                        |
|                                        |
|                                        |
|                                        |
|                                        |
|                                        |
|                                        |
|                                        |
|                                        |
|                                        |
|                                        |
|                                        |
|                                        |
|                                        |
|                                        |
|                                        |
|                                        |
|                                        |
|                                        |
|                                        |
|                                        |
|                                        |

attach

# setup: attaching the LilyPad Arduino to your computer

You need to attach your LilyPad Arduino to your computer so that you can talk to the LilyPad. If your LilyPad hapins and you're using SparkFun's FTDI breakout board, this is what your connection should look like:

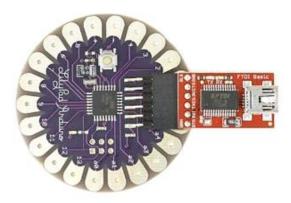

If your LilyPad has 6 pins and you're using an encapsulated FTDI cable, this is what your connection should loo The green wire goes on the right and the black wire goes on the left:

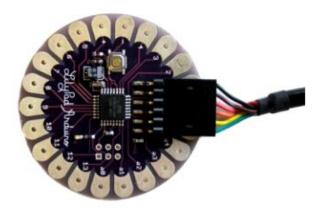

If your LilyPad has 4 pins, this is what your connection should look like:

http://web.media.mit.edu/~leah/LilyPad/01\_comp\_attach\_text.html

attach

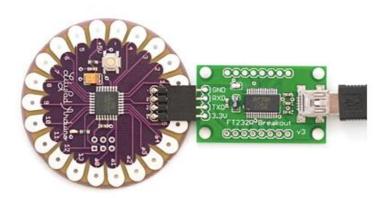

**Note**: there are other ways to make the computer-LilyPad connection. For detailed information on several optic information on how to attach earlier LilyPad Arduino versions see this tutorial page.

# installing and configuring the arduino software

Click on one of the links below for instructions on installing and configuring the software. Everything will also run Linux, but if you're using Linux, you don't need my instructions, figure things out from the Arduino guide;).

mac OS X PC

### mac OS X

#### 1. Download the software

The latest version of the Arduino software can be found here: http://www.arduino.cc/en/Main/Software. Dov and unzip the software file. Note, the LilyPad will only work with software versions 10.0 and higher.

#### 2. Install the USB drivers.

Open the Arduino folder you just downloaded, and browse to the drivers folder. There should be two disk in in this folder, one for the power PC drivers and one for the Intel drivers. Double click on the appropriate file your computer to mount the disk. Double click on the FTDIUSBSerialDriver.pkg within the disk to install the c

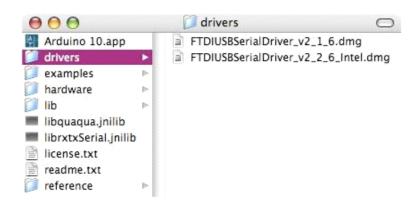

### 3. Attach your LilyPad to your computer

Plug the USB to serial device that is attached to your LilyPad into your computer. The LED on the LilyPad sl flash a few times very quickly.

#### 4. Open the Arduino software

Browse to the Arduino file you just downloaded and double click on the Arduino xx.app file to start the Arduin software.

http://web.media.mit.edu/~leah/LilyPad/02\_software\_text.html

attach

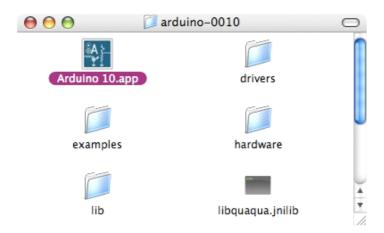

When you first open this software, the window will look something like the picture below, with lots of ugly re text in the bottom half of the window. Don't worry! This is normal.

attach

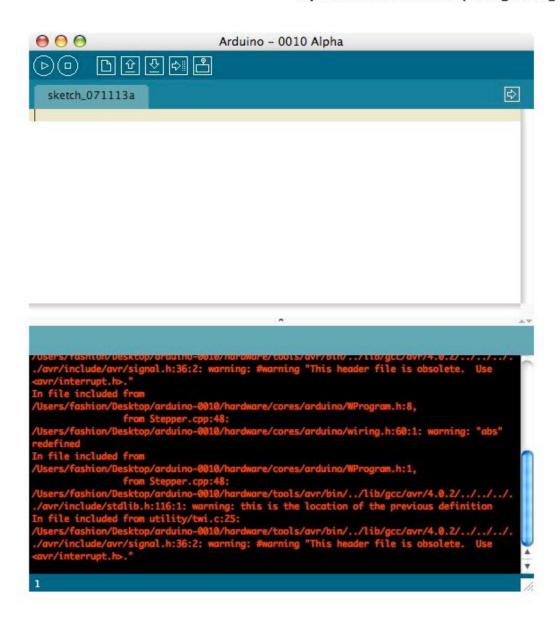

### 5. Select the correct serial port

Now you need to select the right serial port so that the Arduino software can talk to your LilyPad. Under the "Tools-->Serial Port" menu, you should see an entry that looks something like this: "/dev/tty.usbserial-A4001 Select this port.

Note, you can also find your port by unplugging your board, looking at the menu, and then plugging your boa and looking at the menu again. The item that has appeared is your port.

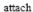

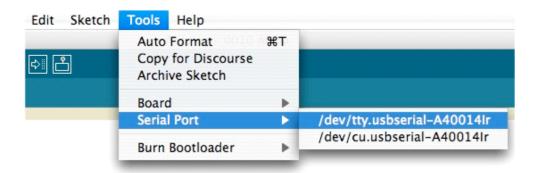

#### 6. Select the right board

Now you need to select the right board, so that the software knows you're using a LilyPad and not some oth Arduino board. Under the "Tools-->Boards" menu, select "LilyPad Arduino"

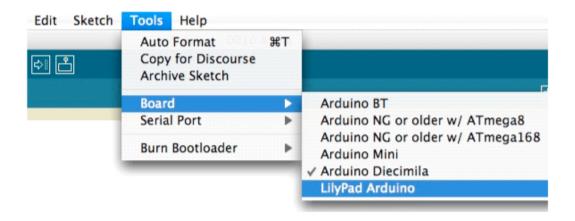

Now you're ready to start programming!

#### PC

#### 1. Download the software

The latest version of the Arduino software can be found here: http://www.arduino.cc/en/Main/Software. Dov and unzip the software file. Note, the LilyPad will only work with software versions 10.0 and higher.

### 2. Open the Arduino software

Browse to the Arduino file you just downloaded and double click on the arduino.exe file to start the Arduino software.

attach

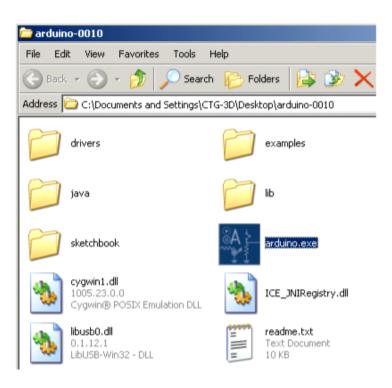

When you first open this software, the window will look something like the picture below, with lots of ugly re text in the bottom half of the window. Don't worry! This is normal.

attach

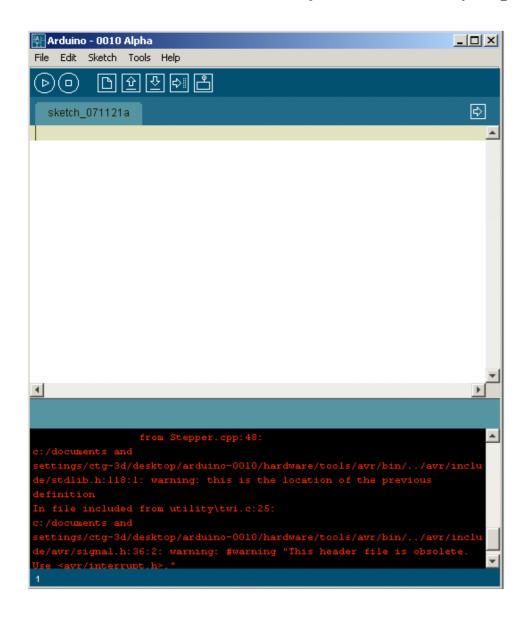

### 3. Attach your LilyPad to your computer

Plug the USB to serial device that is attached to your LilyPad into your computer. The LED on the LilyPad sl flash a few times very quickly and a "Found New Hardware" window will pop up.

#### 4. Install the USB drivers

In the "Found New Hardware" window, select the "No, not this time" option and click "Next".

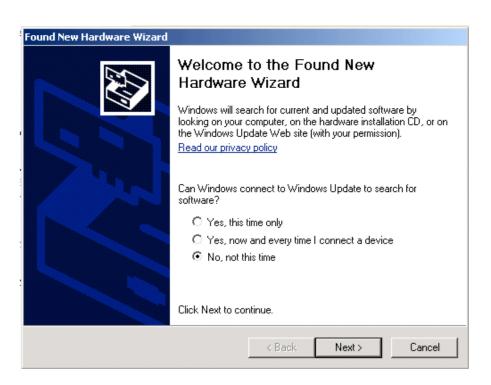

Now, select the Advanced option, telling the computer that you will show it where the drivers are.

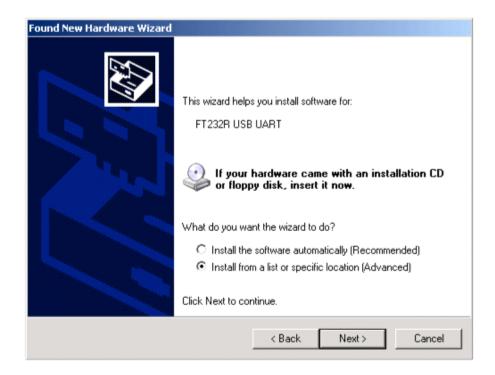

http://web.media.mit.edu/~leah/LilyPad/02\_software\_text.html

attach

Now, select the "Include this location..." option and browse to the folder with the USB drivers: located in the Arduino-00xx folder you downloaded, in "drivers/FTDI USB Drivers". Once you've found and selected this fol click "Next".

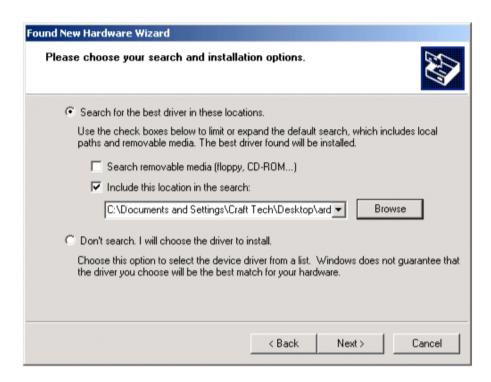

The computer should find and install the appropriate drivers, and once this process finishes, you'll see a win like the one below. Click finish and return to the Arduino software.

8 of 10 12/7/2009 10:50 PM

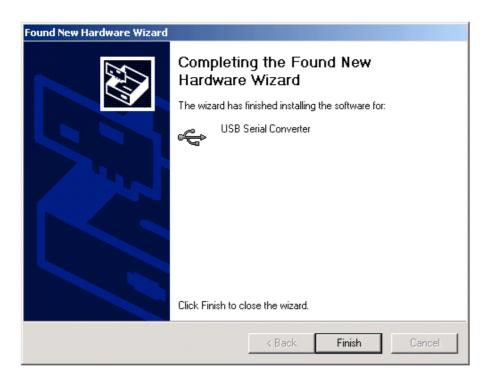

## 5. Select the correct serial port

Now you need to select the right serial port so that the Arduino software can talk to your LilyPad. Under the "Tools-->Serial Port" menu, select the highest numbered COM port. If this doesn't work see ladyada's fabul help page or the Arduino Troubleshooting guide for help.

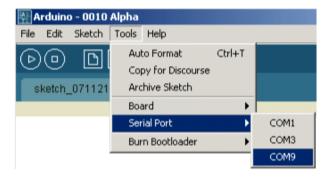

## 6. Select the right board

Now you need to select the right board, so that the software knows you're using a LilyPad and not some oth Arduino board. Under the "Tools-->Boards" menu, select "LilyPad Arduino"

9 of 10 12/7/2009 10:50 PM

http://web.media.mit.edu/~leah/LilyPad/02\_software\_text.html

attach

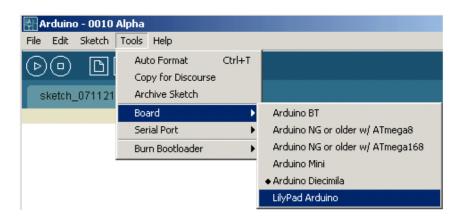

Now you're ready to start programming!

10 of 10 12/7/2009 10:50 PM

| TearDrop  Modday, Detember 07, 2009  DOX P PM   I I I I I I I I I I I I I I I I I I                                                                                                    |          |
|----------------------------------------------------------------------------------------------------|----------|
| DEST PM  DEST PM  DES |          |
|                                                                                                    | 10:47 PM |
|                                                                                                    |          |
|                                                                                                    |          |
|                                                                                                    |          |
|                                                                                                    |          |
|                                                                                                    |          |
|                                                                                                    |          |
|                                                                                                    |          |
|                                                                                                    |          |
|                                                                                                    |          |
|                                                                                                    |          |
|                                                                                                    |          |
|                                                                                                    |          |
|                                                                                                    |          |
|                                                                                                    |          |
|                                                                                                    |          |
|                                                                                                    |          |
|                                                                                                    |          |
|                                                                                                    |          |
|                                                                                                    |          |
|                                                                                                    |          |
|                                                                                                    |          |
|                                                                                                    |          |
|                                                                                                    |          |

# teardrop: a kit for paper computing

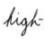

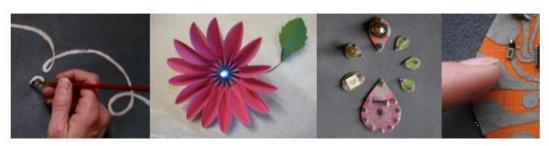

We have developed a construction kit that enables people to paint functional interactive devices on pa our kit can create painted sensors and actuators, functioning user interface sketches, beautiful integrate functionality and aesthetics, and working schematic drawings.

## people

Leah Buechley Tshen Chew Hannah Perner-Wilson Emily Lovell Jie Qi

## inspirations/references

Graffiti Research Labs PopUp Workshop Drawdio Pulp Computing

## return to

projects high-low tech

1 of 1 12/7/2009 10:47 PM

| Arduino On XO Monday, December 07, 2009 |
|-----------------------------------------|
| 10:57 PM                                |
|                                         |
|                                         |
|                                         |
|                                         |
|                                         |
|                                         |
|                                         |
|                                         |
|                                         |
|                                         |
|                                         |
|                                         |
|                                         |
|                                         |
|                                         |
|                                         |
|                                         |
|                                         |
|                                         |
|                                         |
|                                         |
|                                         |
|                                         |

|   | 144 o 4: 17011110                     |               |                                 | 7000/014                          |
|---|---------------------------------------|---------------|---------------------------------|-----------------------------------|
|   | Make: Online : HOWTO run Arduino on t | he XO laptop  | http://blog.makezine.com/archiv | re/2008/01/howto_run_arduino_on_t |
|   |                                       |               |                                 |                                   |
|   |                                       |               |                                 |                                   |
|   |                                       |               |                                 |                                   |
|   | Blog                                  | Make Magazine | Videos/Podcasts                 | Projects                          |
|   |                                       |               |                                 |                                   |
|   |                                       |               |                                 |                                   |
|   |                                       |               |                                 |                                   |
|   |                                       |               |                                 |                                   |
|   |                                       |               |                                 |                                   |
|   |                                       |               |                                 |                                   |
|   |                                       |               |                                 |                                   |
|   |                                       |               |                                 |                                   |
|   |                                       |               |                                 |                                   |
|   |                                       |               |                                 |                                   |
|   |                                       |               |                                 |                                   |
|   |                                       |               |                                 |                                   |
|   |                                       |               |                                 |                                   |
|   |                                       |               |                                 |                                   |
|   |                                       |               |                                 |                                   |
|   |                                       |               |                                 |                                   |
|   |                                       |               |                                 |                                   |
|   |                                       |               |                                 |                                   |
|   |                                       |               |                                 |                                   |
|   |                                       |               |                                 |                                   |
|   |                                       |               |                                 |                                   |
|   | 1 of 7                                |               |                                 | 12/7/2009 10:57 PM                |
| ī |                                       |               |                                 |                                   |

12/7/2009 10:57 PM

2 of 7

facebook

MAKE on Facebook

Visit our Facebook page and become a fan of MAKE!

twitter

MAKE on Twitter Follow our MAKE tweets!

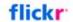

MAKE on Flickr Join our MAKE Flickr Pool!

## Tweet a Tip

 If you're going to get anywhere in electronics, it's essential to remember this pinout: <a href="http://bit.ly/5lHJG8">http://bit.ly/5lHJG8</a> (v @RyanFox) =P
 4 days ago

make\_tips on Twitter

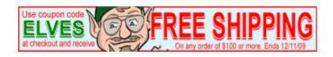

Why advertise on MAKE? Read what folks are saying about us!

Click here to advertise on MAKE!

## Subscribe to Make Magazine today!

## Make: Online authors!

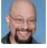

Gareth Branwyn Senior Editor Email Gareth

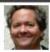

Dale Dougherty
Editor & Publisher
Email | Twitter

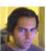

Phillip Torrone Senior Editor Email | AIM | Twitter

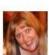

Shawn Connally Managing Editor Email | Twitter

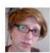

Becky Stern Associate Editor Email | AIM | Twitter

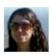

Goli Mohammadi Associate Managing Editor Email Goli

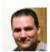

Marc de Vinck
Contributing Writer
Email | AIM | Twitter

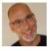

Kip Kay Weekend Projects Email | AM | Twitter

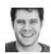

John Park
Contributing Writer
Email | Twitter

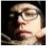

Collin Cunningham Contributing Writer Email | AlM | Twitter

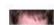

Sean Ragan

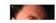

Adam Flaherty

3 of 7 12/7/2009 10:57 PM

http://blog.makezine.com/archive/2008/01/howto\_run\_arduino\_on\_t...

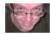

Contributing Writer Email | Twitter

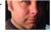

Contributing Writer Email | AIM | Twitter

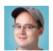

Matt Mets

More contributors: Mark Contributing Writer Frauenfelder (Editor-in-Chief, MAKE Email | AIM | Twitter magazine), Kipp Bradford (Technical Consultant/Writer), Chris Connors (Education), Diana Eng

(Guest Author), Peter Horvath (Intern), Brian Jepson (O'Reilly Media), Robert Bruce Thompson (Science Room)

Suggest a Site!

#### Current Podcast

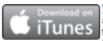

Weekend Project: Rubber Band Power Build a fun-for-all-ages mini car launcher for next to nothing. Thanks go to Nancy Dorsner for the original article in MAKE, Volume 20. To

download The Rubber Band Power video click here and subscribe in iTunes. Check out the... More ...

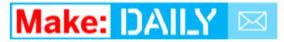

Enter your email to receive Make: Online each day:

Send me Make: Online

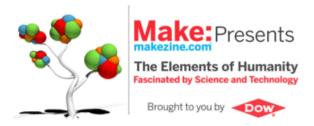

# Make: Education

**Meet Makers in Education** 

Make: en Español Make: Japan

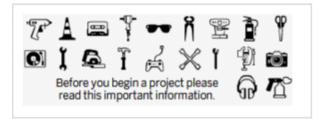

4 of 7 12/7/2009 10:57 PM

## Make Categories

3D printing » Altoids and tin cases » Announcements » Arduino » Arts w Ask MAKE » Bicycles » Biology » Cellphones » Chemistry » Computers »

Crafts » Culture jamming » DIY Projects » Education » Electronics » Events » Flying » Furniture » Gadgets » Gaming » Gift Guides » GPS » Green » hacks » Halloween » Holiday projects » Home Entertainment » How it's made » Imaging »

Instructables »

Interviews » iPhone »

iPod » Kids »

Kits »

Intern's Corner »

LEGO » Made in Japan » Made On Earth » Make Challenge » MAKE PDF » MAKE Playlist » MAKE Podcast » MAKE Projects » MAKE Video » Make: television » Maker Faire » Maker Shed Store »

Mobile » Modern Mechanix » Mods » Music »

Makers »

News from the Future »

Online »

Open source hardware » Paper Crafts »

Photography » Podcasting »

Portable Audio and Video »

PSP % Remake » Retro » Reviews » Ringtones »

#### Make Archives

December 2009 » November 2009 » October 2009 » September 2009 » August 2009 » July 2009 » June 2009 » May 2009 » April 2009 » March 2009 » February 2009 » January 2009 » December 2008 » November 2008 » October 2008 » September 2008 » August 2008 » July 2008 » June 2008 » May 2008 » April 2008 » March 2008 » February 2008 » January 2008 » December 2007 » November 2007 » October 2007 » September 2007 » August 2007 » July 2007 » June 2007 » May 2007 » April 2007 » March 2007 » February 2007 » January 2007 » December 2006 » November 2006 » October 2006 » September 2006 » August 2006 » July 2006 » June 2006 » May 2006 » April 2006 » March 2006 » February 2006 » January 2006 » December 2005 » November 2005 » October 2005 » September 2005 » August 2005 » July 2005 » June 2005 » May 2005 » April 2005 » March 2005 » February 2005 »

www.flickr.com

5 of 7 12/7/2009 10:57 PM

http://blog.makezine.com/archive/2008/01/howto\_run\_arduino\_on\_t...

Robotics »
Science »
Something I want to learn to do... »
Telecommunications »
The Maker File »
Toolbox »
Toys and Games »
Transportation »
Virtual Worlds »
VoIP »
Wearables »
Weekend Projects »
Wireless »

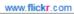

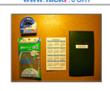

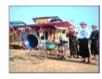

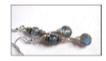

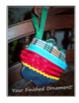

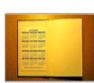

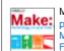

More photos in MAKE Flickr Pool

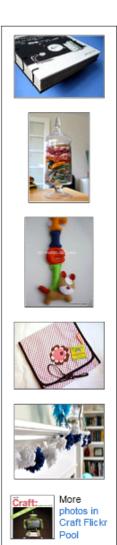

## Subscribe to Make Magazine today!

## **Recent Comments**

- Cindy Robin commented on Introducing "Math Monday": George Hart is
- Peter commented on Book giveaway: The Physics of Superheroes: I like the Flas
- ThatGuy commented on Book giveaway: The Physics of

6 of 7 12/7/2009 10:57 PM

Make: Online: HOWTO run Arduino on the XO laptop http://blog.makezine.com/archive/2008/01/howto\_run\_arduino\_on\_t... Superheroes: I think my favo · Anonymous commented on Scooter-bike hybrid: It's a kic kbike . Mug-z commented on Book giveaway: The Physics of Superheroes: Really, any sha . William Sharp commented on Book giveaway: The Physics of Superheroes: How can he run Anonymous commented on Book giveaway: The Physics of Superheroes: Magic. Because · brianlocke commented on Book giveaway: The Physics of Superheroes: There was a com peter commented on Arduino Skeleton - Look Mom, no PCB!: mold a block of John Park commented on Make: Holiday Gift Guide 2009; Media for makers: OK, I'm putting Recent Posts from the Craft: Blog Feltique Wool Crafting at Cast Away » Crafts for The Knittn' Kitten E-Book Now Available » Kid's Coloring Wallet » How-To: Yarn Bangles » A Very Simple Menorah » Degenerate Craft Fair in Brooklyn » Help | Write for MAKE | Contact Us | Subscribe | Advertise with Us | Privacy Policy | About MAKE | FAQ © 2009 O'Reilly Media, Inc. webmaster@makezine.com All trademarks and registered trademarks appearing on makezine.com are the property of their respective owners.

7 of 7 12/7/2009 10:57 PM

| Make: Online : HOWTO run Arduino on t | he XO Lapton   | http://blog.makezine.com/archiv | re/2007/12/howto_run_arduino_on_t |
|---------------------------------------|----------------|---------------------------------|-----------------------------------|
| · ·                                   | iii 110 Laptop | mp.//otog.illiaceaid.com droin. | o 2007/12/10/10_fatt_arounte_on_t |
|                                       |                |                                 |                                   |
|                                       |                |                                 |                                   |
| Blog                                  | Make Magazine  | Videos/Podcasts                 | Projects                          |
|                                       |                |                                 |                                   |
|                                       |                |                                 |                                   |
|                                       |                |                                 |                                   |
|                                       |                |                                 |                                   |
|                                       |                |                                 |                                   |
|                                       |                |                                 |                                   |
|                                       |                |                                 |                                   |
|                                       |                |                                 |                                   |
|                                       |                |                                 |                                   |
|                                       |                |                                 |                                   |
|                                       |                |                                 |                                   |
|                                       |                |                                 |                                   |
|                                       |                |                                 |                                   |
|                                       |                |                                 |                                   |
|                                       |                |                                 |                                   |
|                                       |                |                                 |                                   |
|                                       |                |                                 |                                   |
|                                       |                |                                 |                                   |
|                                       |                |                                 |                                   |
| 1 of 7                                |                |                                 | 12/8/2009 1:33 AM                 |

Pleo holiday URF file - Pleo hacking (video) Main

Essential hacker stocking stuffers

Vt fu of

UI

v .

ſ

M Gi M: \$2

CI

## HOWTO run Arduino on the XO Laptop

Xo-Arduino-Screenshot

The XO Laptop comes with the drivers you need to talk to an Arduino board, but you need to do a few things before you can run the Arduino environment. Once you get it running, though, it works just fine. The first step is to install Java. To install Java on the XO Laptop, check out <a href="mailto:these instructions">these instructions</a> (the version of Java that you download will be different from what's listed on that page, so you'll need to modify the commands slightly to take that into account). Once you've got Java up and running, you need to install the GNU C and C++ compilers as well as the LIBC for the AVR chip that the Arduino uses. To do this, open up the Terminal activity, su to root, and install avr-gcc, avr-libc, and avr-gcc-c++ using yum:

```
$ su
# yum install avr-gcc avr-libc avr-gcc-c++
```

While you're root, you may as well make one of the changes you need to make; add the olpc user to the lock and uucp groups. To do this, edit the /etc/group file with the /usr/sbin/vigr command and add the olpc user to the end of the lock group:

lock::54:olpc

and to the end of the uucp group:

```
uucp::14:uucp,olpc
```

After you exit vigr (which is just a script that starts vi to safely edit the group file), decline its offer to edit the gshadow file, and type exit to get back to a normal (non-root) shell):

```
# /usr/sbin/vigr
You are using shadow groups on this system.
Would you like to edit /etc/gshadow now [y/n]? n
# exit
exit
```

Next, make sure you're in your home directory, download Arduino (there may be a more recent version of it, so check the <a href="Arduino page">Arduino page</a> to be sure. Extract Arduino in your home directory (you'll be running it out of your home directory as well):

```
$ cd
$ wget http://www.arduino.cc/files/arduino-0010-linux.tgz
$ tar xvfz arduino-0010-linux.tgz
```

Now, you're all Arduino-fied. To run it, cd to the arduino-0010 and run the arduino script:

```
$ cd ~/arduino-0010
$ ./arduino
```

There is one last trick: you'll likely find that the Arduino user interface misbehaves quite a bit. To get it to work right, press the screen rotate button four times to get a nice 360 degree rotation. Arduino will redraw and start behaving itself as shown in the screenshot.

**Update:** As Seth points out in the comments, the Update.1 build that is coming out this month will do away with the su command, so you should use sudo -s instead of su (or simply prefix each superuser command with sudo).

**Update 2:** If you use JRE 5 from the <u>Java technology archive</u> instead of JRE 6, you won't need to use the screen rotation trick. You'll need to add these two lines to the .bashrc file in your home directory, and then stop and relaunch the Terminal activity:

```
export JAVA_HOME=/usr/java/jre1.5.0_13/
export PATH=$PATH:$JAVA_HOME/bin
```

You'll need to install Java and modify your ~/.bashrc before you try running ./arduino

facebook

MAKE on Facebook

Visit our Facebook page and become a fan of MAKE!

twitter

MAKE on Twitter Follow our MAKE tweets!

flickr

MAKE on Flickr Join our MAKE Flickr Pool!

## Tweet a Tip

 If you're going to get anywhere in electronics, it's essential to remember this pinout: <a href="http://bit.ly/5lHJG8">http://bit.ly/5lHJG8</a> (v @RyanFox) =P
 4 days ago

make\_tips on Twitter

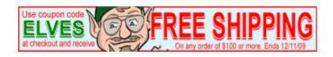

Why advertise on MAKE? Read what folks are saying about us!

Click here to advertise on MAKE!

## Subscribe to Make Magazine today!

## Make: Online authors!

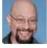

Gareth Branwyn Senior Editor Email Gareth

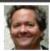

Dale Dougherty
Editor & Publisher
Email | Twitter

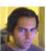

Phillip Torrone Senior Editor Email | AIM | Twitter

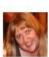

Shawn Connally Managing Editor Email | Twitter

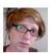

Becky Stern Associate Editor Email | AIM | Twitter

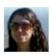

Goli Mohammadi Associate Managing Editor Email Goli

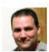

Marc de Vinck
Contributing Writer
Email | AIM | Twitter

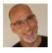

Kip Kay Weekend Projects Email | AIM | Twitter

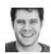

John Park
Contributing Writer
Email | Twitter

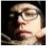

Collin Cunningham Contributing Writer Email | AlM | Twitter

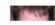

Sean Ragan

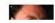

Adam Flaherty

http://blog.makezine.com/archive/2007/12/howto\_run\_arduino\_on\_t...

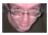

Contributing Writer Email | Twitter

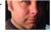

Contributing Writer Email | AIM | Twitter

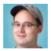

Matt Mets

More contributors: Mark Contributing Writer Frauenfelder (Editor-in-Chief, MAKE Email | AIM | Twitter magazine), Kipp Bradford (Technical Consultant/Writer), Chris Connors (Education), Diana Eng

(Guest Author), Peter Horvath (Intern), Brian Jepson (O'Reilly Media), Robert Bruce Thompson (Science Room)

Suggest a Site!

#### Current Podcast

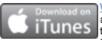

Weekend Project: Rubber Band Power Build a fun-for-all-ages mini car launcher for next to nothing. Thanks go to Nancy Dorsner for the original article in MAKE, Volume 20. To

download The Rubber Band Power video click here and subscribe in iTunes. Check out the... More ...

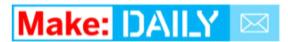

Enter your email to receive Make: Online each day:

Send me Make: Online

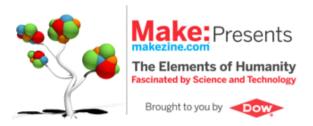

# Make: Education

**Meet Makers in Education** 

Make: en Español Make: Japan

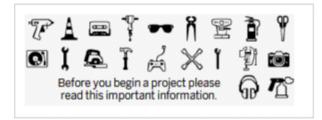

## **Make Categories**

3D printing »
Altoids and tin cases »
Announcements »
Arduino »
Arts »
Ask MAKE »
Bicycles »
Biology »
Cellphones »
Chemistry »
Computers »
Crafts »

Culture jamming » DIY Projects » Education » Electronics » Events » Flying » Furniture » Gadgets » Gaming » Gift Guides » GPS » Green » hacks » Halloween » Holiday projects » Home Entertainment » How it's made » Imaging » Instructables » Intern's Corner » Interviews » iPhone » iPod »

Made in Japan »
Made On Earth »
Make Challenge »
MAKE PDF »
MAKE Playlist »
MAKE Podc ast »
MAKE Video »
Make: television »
Maker Faire »
Maker Shed Store »
Makers »
Mobile »

Kids »

Kits »

LEGO »

Modern Mechanix » Mods » Music »

News from the Future »

Online » Open source hardware »

Paper Crafts »

Photography » Podcasting »

Portable Audio and Video »

PSP » Remake » Retro » Reviews » Ringtones »

## Make Archives

December 2009 » November 2009 » October 2009 » September 2009 » August 2009 » July 2009 » June 2009 » May 2009 » April 2009 » March 2009 » February 2009 » January 2009 » December 2008 » November 2008 » October 2008 » September 2008 » August 2008 » July 2008 » June 2008 » May 2008 » April 2008 » March 2008 » February 2008 » January 2008 » December 2007 » November 2007 » October 2007 » September 2007 » August 2007 » July 2007 » June 2007 » May 2007 » April 2007 » March 2007 » February 2007 » January 2007 » December 2006 » November 2006 » October 2006 » September 2006 » August 2006 » July 2006 » June 2006 » May 2006 » April 2006 » March 2006 » February 2006 » January 2006 » December 2005 » November 2005 » October 2005 » September 2005 » August 2005 » July 2005 » June 2005 » May 2005 » April 2005 » March 2005 » February 2005 »

www.flickr.com

http://blog.makezine.com/archive/2007/12/howto\_run\_arduino\_on\_t...

Robotics »
Science »
Something I want to learn to do... »
Telecommunications »
The Maker File »
Toolbox »
Toys and Games »
Transportation »
Virtual Worlds »
VoIP »
Wearables »
Weekend Projects »
Wireless »

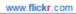

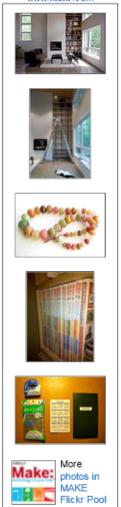

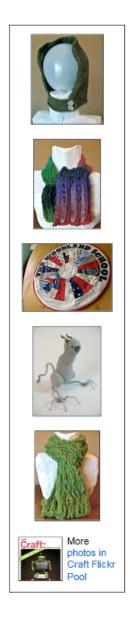

## Subscribe to Make Magazine today!

## **Recent Comments**

- Collin Cunningham commented on Arduino Skeleton Look Mom, no PCB!: Iol
- Gilberti commented on Ice records play glacier sounds: Still

Make: Online: HOWTO run Arduino on the XO Laptop http://blog.makezine.com/archive/2007/12/howto\_run\_arduino\_on\_t... around. I · clwoodard commented on Book giveaway: The Physics of Superheroes: My favorite Sup Matt Mets commented on Ice records play glacier sounds: Yeah, these rem Anonymous commented on Ice records play glacier sounds: Awesome concept · Andy L commented on CrunchPad now called JooJoo, likely not open source, now \$499, might come out this week: "Open Source" d Cindy Robin commented on Introducing "Math Monday": George Hart is · Peter commented on Book giveaway: The Physics of Superheroes: I like the Flas ThatGuy commented on Book giveaway: The Physics of Superheroes: I think my favo Anonymous commented on Scooter-bike hybrid: It's a kickbike Recent Posts from the Craft: Blog Feltique Wool Crafting at Cast Away » Crafts for The Knittn' Kitten E-Book Now Available » Kid's Coloring Wallet » How-To: Yarn Bangles » A Very Simple Menorah » Degenerate Craft Fair in Brooklyn » Help | Write for MAKE | Contact Us | Subscribe | Advertise with Us | Privacy Policy | About MAKE | FAQ © 2009 O'Reilly Media, Inc. webmaster@makezine.com All trademarks and registered trademarks appearing on makezine.com are the property of their respective owners.

| Java                                  |
|---------------------------------------|
| Monday, December 07, 2009<br>11:00 PM |
|                                       |
|                                       |
|                                       |
|                                       |
|                                       |
|                                       |
|                                       |
|                                       |
|                                       |
|                                       |
|                                       |
|                                       |
|                                       |
|                                       |
|                                       |
|                                       |
|                                       |
|                                       |
|                                       |
|                                       |
|                                       |
|                                       |
|                                       |
|                                       |

## Restricted formats

## From OLPC

(Redirected from RestrictedFormats)

This page is monitored by the OLPC team.

This page describes third-party software that does not meet the OLPC standards for software freedom. The use of such software is unsupported; OLPC does not endorse or encourage its use.

See the Ubuntu RestrictedFormats (https://help.ubuntu.com/community/RestrictedFormats) page for more ideas.

In some jurisdictions, patents on algorithms apply and royalty payments may be required. Examples include MP3, and MPEG-4. This is a particular nuisance for media players, for which many of the common codecs algorithms are patented. In other jurisdictions, software patents do not apply and there are usually freely available implementations for these algorithms available.

Sometimes, as in Adobe Flash®, or the Real Helix® player there are free (as in beer) (http://en.wikipedia.org/wiki/Gratis\_versus\_Libre) implementations available, where those corporations have paid these patent royalties and made usually (binary) versions of codecs available. This has direct consequences as OLPC does not want to burden all machines with payment of what may be unnecessary duplicate patent royalties: OLPC must therefore leave the customization of the distribution for these formats for "in country". For jurisdictions in which such patent laws apply, there are now solutions such as those sold by Fluendo (http://www.fluendo.com/) to these issues.

The Flash format (whether Adobe's Flash 9 or Gnash) illustrates this problem well; even though we include Gnash, we distribute a build that does not have support for MP3 or MPEG-4; you may rebuild Gnash to include these codecs.

For the general public

Instructions for installing software for dealing with web-based multimedia such as Flash and Java applets using proprietary players or codecs are found below. You use the Terminal activity to install these tools.

## Contents

- 1 MP3
  - 1.1 Adding MP3 support to GStreamer
  - 1.2 Fluendo MP3 codec
  - 1.3 Rebuilding Gnash for MP3 and MPEG-4 support
- 2 Adobe Flash

- 3 Proprietary code bundle for the Helix player
- 4 Sun Java
  - 4.1 OpenJDK alternative
  - 4.2 Sun Java issues
    - 4.2.1 Java plugin does not work
  - 4.3 Installing Sun Java

## MP3

## Adding MP3 support to GStreamer

You can also add "non-free" packages that implement additional codecs. See GStreamer#MP3

## Fluendo MP3 codec

Fluendo (https://shop.fluendo.com/) has made available a free (as in beer) (http://en.wikipedia.org /wiki/Gratis\_versus\_Libre) MP3 codec, with a free (as in speech) implementation, with a paid up license for the GStreamer code framework. This requires execution of a license agreement for redistribution (http://www.fluendo.com/resources/fluendo\_mp3.php); unfortunately, the agreement does not permit sub-licensing, so while including it would be convenient and OLPC may choose to execute this agreement in the future, those redistributing our software would still have to execute this agreement to legally redistribute the codec. (According to Thomson's MP3 licensing page (http://mp3licensing.com/royalty/emd.html), "no license is needed" for private or non-revenuegenerating activities. This should be sufficient for our software distributors, but IANAL.)

In order to download the codec you have to "check out" the Fluendo mp3 decoder from their store for \$0.00. You are then allowed to download the file **fluendo-mp3-2.i386.tar.bz2** 

For more info, see the Fluendo mp3 decoder page. Also see the talk page for more options.

## Rebuilding Gnash for MP3 and MPEG-4 support

The source code for the OLPC system software is available. You can rebuild it to include MP3 support: when configuring Gnash, use the following option:

```
./configure --enable-media=ffmpeg
```

## Adobe Flash

Browse uses the Gnash plug-in which has some ability to render animations in .swf files.

To install the Adobe Flash player; From the Terminal Activity:

```
su -1
rpm -i http://fpdownload.macromedia.com/get/flashplayer/current/flash-plugin-9.0.115.0-release.i386
exit
```

The Adobe Flash page has more detailed instructions.

# Proprietary code bundle for the Helix player

See the Helix media activity page for details.

## Sun Java

Sun Java's size (the SDK "on disk" size is 75 megabytes and its memory consumption is large) makes it difficult to swallow. We are investigating other Java implementations as they mature, and the BTest-3 systems and after will have 1GB of flash.

## OpenJDK alternative

OpenJDK (http://openjdk.java.net/) is an unrestricted open version of Java available for Linux, but not for the Fedora 7 code underlying 2007 and Update.1 builds; see Java#Installing\_OpenJDK\_Java. Note: the java plug-in provided by OpenJDK works with the Web.Activity browser (2008-08-27 using build 8.2-756).

#### Sun Java issues

Note that jre1.5.0\_13 has been known to work, while jre-6u3 does not work on the XO.

## Java plugin does not work

The java browser plugin in Sun Java does *not* work in either jre1.5.0\_13 or jre-6u3. (See ticket #6465 and ticket #865.)

## Installing Sun Java

You cannot download a Java RPM directly from Sun. You need to follow the somewhat more convoluted steps outlined below:

- 1. Get the Java RPM:
- 1.1 On an non-XO machine, go to http://java.sun.com/products/archive/j2se/5.0\_13/index.html and click the "Download JRE" link.
- 1.2 On the webpage which follows, click "Accept License Agreement", find the section title: "Linux Platform Java Runtime Environment 5.0 Update 13", and right-click or ctrl-click (mac) the "Linux RPM in self-extracting file" link to save the file named jre-1\_5\_0\_13-linux-i586-rpm.bin

[As of 9 Apr 08 that version no longer seems to be available. Whether I use the right-click save-as, or just click the link, or use the Sun Download Manager option that appears in IE, both the rpm file and the plain bin option arrive as a 15 byte file containing "File not found." I don't see them anywhere else on the web, either. Maybe 1\_5\_0\_15 would work?] -> jre1.5.0\_15 works with both Opera 9.52 and Processing-0148 on OS 711. Doesn't appear on browse activity

what I found ....

```
jre-1_5_0_13-linux-i586-rpm
```

Hello, For security reasons, you may only download any file once per transaction (a "transaction" is a single session on the SDLC, from login to download). If your download fails part way through, just click the same link again. However, if the system records that you have completed the download, the link will be disabled. If you need to download the file again please start again from the referring page that brought you into the SDLC (usually the product page with a "download now" link on it). You can download a product as many times as you like, but only once per transaction. Thank you for your interest in Sun! Regards, Silvia Hernandez Sun Customer Support

>>> LINK >>> http://java.sun.com/products/archive/

Java 2 Platform Standard Edition (J2SE) JDK/JRE - 6 JDK/JRE - 5.0 ...5.0 Update 14 ...Arrow down 1 to ...5.0 Update 13...

It IS there!

- 1.3 Copy the file (jre-1\_5\_0\_13-linux-i586-rpm.bin) to a USB stick
- 1.4 Insert the USB memory stick in the XO;
- 1.5 From the Terminal activity, copy the file off of the USB stick:

```
cp /media/yourUSBdisk/jre-1_5_0_13-linux-i586-rpm.bin ./
```

where your USB disk is the name of your USB stick. If you don't know the name, you can find out by typing:

```
df
```

You'll see a list of file systems. Your USB stick is the one "Mounted on" /media.

2. Change the file permissions on the Java file

```
chmod a+x jre-1_5_0_13-linux-i586-rpm.bin
```

3. Run the self-extracting file:

```
su -
cd /home/olpc
./jre-1_5_0_13-linux-i586-rpm.bin
exit
```

4. Link to the Java plugin from the Mozilla plugin directory:

```
su -
cd /usr/lib/mozilla/plugins
ln -s /usr/java/jrel.5.0_13/plugin/i386/ns7/libjavaplugin_oji.so
exit
```

(Take care to check that the filenames in the above commands match those that you download: copying these instructions in their entirety will not work since the filenames change as Sun issues new releases.)

You can check which browser plugins you have installed by visiting the page "about:plugins" in the Browse activity.

Retrieved from "http://wiki.laptop.org/go/Restricted\_formats"

Categories: Pages monitored by OLPC | General Public | Software

General Public Pages monitored by OLPC Projects > Software

#### Personal tools

.

- translate 

  Log in / create account
- Login with OpenID

#### Search

Google search

Wiki search

## About OLPC

- Main Page
- Recent changes
- Community news
- Blog and Planet
- Contact us
- Email lists and IRC
- Ways to participate
- Laptop.org

## About the XO

- Help using the XO
- Support for the XO

## Projects

- for Educators
- for Developers
- Software, LiveCDs
- · Hardware, Periphs
- Activities, Content
- Testing
- Deployment guide
- School server

## OLPC wiki

- Random page
- Help using the wiki

## Toolbox

- What links here
- Related changes
- Upload file
- Special pages
- Printable version
- Permanent link
- Last edited on 00:41, 27 February 2009.
- [9 watching users]
- Creative Commons Attribution 2.5

| Java Path                                                                                                    |
|----------------------------------------------------------------------------------------------------|
| Tuesday, December 08, 2009<br>1:00 AM                                                                                                    |
| Java not found                                                                                                    |
| /usr/java/jre1.5.0_13                                                                                                    |
| How to specify<br>~/.bashrc                                                                                                    |
| JAVA_HOME=/usr/java/jre1.5.0_13<br>PATH=\$JAVA_HOME/bin:/\$PATH                                                                                                    |
| Pasted from <a href="http://www.linuxquestions.org/questions/programming-9/java-command-bash-java-command-not-">Pasted from <a href="http://www.linuxquestions.org/questions/programming-9/java-command-bash-java-command-not-">Pasted from <a href="http://www.linuxquestions.org/questions/programming-9/java-command-bash-java-command-not-">Pasted from <a href="http://www.linuxquestions.org/questions/programming-9/java-command-bash-java-command-not-">Pasted from <a href="http://www.linuxquestions.org/questions/programming-9/java-command-bash-java-command-not-">Pasted from <a href="http://www.linuxquestions.org/questions/programming-9/java-command-bash-java-command-not-">Pasted from <a href="http://www.linuxquestions.org/">http://www.linuxquestions.org/</a></a></a></a></a></a></a> |
| found-25935/>                                                                                                    |
|                                                                                                    |
|                                                                                                    |
|                                                                                                    |
|                                                                                                    |
|                                                                                                    |
|                                                                                                    |
|                                                                                                    |
|                                                                                                    |
|                                                                                                    |
|                                                                                                    |
|                                                                                                    |
|                                                                                                    |
|                                                                                                    |
|                                                                                                    |
|                                                                                                    |

| Serial Port                           |
|---------------------------------------|
| Tuesday, December 08, 2009<br>5:15 PM |
| Tools > Serial Port > /dev/ttyUSB0    |
|                                       |
|                                       |
|                                       |
|                                       |
|                                       |
|                                       |
|                                       |
|                                       |
|                                       |
|                                       |
|                                       |
|                                       |
|                                       |
|                                       |
|                                       |
|                                       |
|                                       |
|                                       |
|                                       |

| Lang Ref                              |
|---------------------------------------|
| Tuesday, December 08, 2009<br>2:46 PM |
|                                       |
|                                       |
|                                       |
|                                       |
|                                       |
|                                       |
|                                       |
|                                       |
|                                       |
|                                       |
|                                       |
|                                       |
|                                       |
|                                       |
|                                       |
|                                       |
|                                       |
|                                       |
|                                       |
|                                       |
|                                       |
|                                       |
|                                       |

# Arduino

Buy | Download | Getting Started | Learning | Reference | Hardware | FAQ

Blog » | Forum » | Playgr

Reference Language (extended) | Libraries | Comparison | Changes

## Language Reference

See the **extended reference** for more advanced features of the Arduino languages and the **libraries page** for interfacing win particular types of hardware.

Arduino programs can be divided in three main parts: structure, values (variables and constants), and functions. The Arduino language is based on C/C++.

#### Structure

- void setup()
- void loop()

#### Control Structures

- \* if
- if...else
- for
- switch case
- \* while
- do... while
- break
- continue
- \* return

#### Further Syntax

- ; (semicolon)
- {} (curly braces)
- // (single line comment)
- /\* \*/ (multi-line comment)

#### **Arithmetic Operators**

- = (assignment)
- + (addition)
- (subtraction)
- \* (multiplication)
- / (division)
- % (modulo)

#### Comparison Operators

- == (equal to)
- != (not equal to)
- < (less than)</li>
- ≥ (greater than)
- <= (less than or equal to)</li>

## Functions

## Digital I/O

- pinMode(pin, mode)
- digitalWrite(pin, value)
- int digitalRead(pin)

#### Analog I/O

- int analogRead(pin)
- analogWrite(pin, value) PWM

#### Advanced I/O

- shiftOut(dataPin, clockPin, bitOrder, value)
- unsigned long pulseIn(pin, value)

#### Time

- unsigned long millis()
- unsigned long micros()
- delay(ms)
- delayMicroseconds(us)

#### Math

- min(x, y)
- max(x, y)
- abs(x)
- constrain(x, a, b)
- map(value, fromLow, fromHigh, toLow, toHigh)
- pow(base, exponent)
- sq(x)
- sqrt(x)

#### Trigonometry

- sin(rad)
- cos(rad)
- tan(rad)

#### Random Numbers

1 of 3

>= (greater than or equal to)

#### **Boolean Operators**

- && (and)
- \* || (or)
- ! (not)

## **Compound Operators**

- \* ++ (increment)
- -- (decrement)
- += (compound addition)
- -= (compound subtraction)
- \* \*= (compound multiplication)
- /= (compound division)

## Variables

Variables are expressions that you can use in programs to store values, such as a sensor reading from an analog pin.

#### Constants

Constants are particular values with specific meanings.

- . HIGH | LOW
- INPUT | OUTPUT
- true | false
- Integer Constants

## Data Types

Variables can have various types, which are described below.

- boolean
- char
- byte
- \* int
- unsigned int
- long
- unsigned long
- float
- double
- string
- array
- void

#### Conversion

- · char()
- byte()
- int()
- long()
- float()

#### Reference

ASCII chart

## Reference Home

- randomSeed(seed)
- long random(max)
- · long random(min, max)

#### Communication

Serial

**Didn't find something?** Check the extended reference or libraries. Or see the list of community-contributed code.

2 of 3 12/8/2009 2:46 PM

| Arduino - Refe | erence                                                                                                    | http://www.arduino.cc/en/Reference/F       | HomePage |
|----------------|----------------------------------------------------------------------------------------------------|--------------------------------------------|----------|
|                | Corrections, suggestions, and new documentation should be posted to the Forum                                                     |                                            |          |
|                | The text of the Arduino reference is licensed under a Creative Commons Attribution reference are released into the public domain. | on-ShareAlike 3.0 License, Code samples in | t        |
|                | Edit Page   Page History   Printable View   All Recent Site Changes                                                               |                                            |          |
|                |                                                                                                    |                                            |          |
|                |                                                                                                    |                                            |          |
|                |                                                                                                    |                                            |          |
|                |                                                                                                    |                                            |          |
|                |                                                                                                    |                                            |          |
|                |                                                                                                    |                                            |          |
|                |                                                                                                    |                                            |          |
|                |                                                                                                    |                                            |          |
|                |                                                                                                    |                                            |          |
|                |                                                                                                    |                                            |          |
|                |                                                                                                    |                                            |          |
|                |                                                                                                    |                                            |          |
|                |                                                                                                    |                                            |          |
|                |                                                                                                    |                                            |          |
|                |                                                                                                    |                                            |          |
|                |                                                                                                    |                                            |          |
|                |                                                                                                    |                                            |          |
|                |                                                                                                    |                                            |          |
| 3 of 3         |                                                                                                    | 12/8/2009                                  | 2:46 PM  |
|                |                                                                                                    |                                            |          |

| Backwards                                                |
|----------------------------------------------------------|
| Tuesday, December 08, 2009<br>3:00 PM                    |
|                                                          |
| Vincent said could do it other way                       |
| Reinvent the phone line<br>Have the XOs communicate over |
|                                                          |
|                                                          |
|                                                          |
|                                                          |
|                                                          |
|                                                          |
|                                                          |
|                                                          |
|                                                          |
|                                                          |
|                                                          |
|                                                          |
|                                                          |
|                                                          |
|                                                          |
|                                                          |
|                                                          |
|                                                          |
|                                                          |
|                                                          |
|                                                          |
|                                                          |

| Class                                             |
|---------------------------------------------------|
| Tuesday, December 08, 2009 3:21 PM                |
| Give a lot of stuff to you                        |
| Need time to decompress and think about the class |
| Still don't know what class is about              |
|                                                   |
|                                                   |
|                                                   |
|                                                   |
|                                                   |
|                                                   |
|                                                   |
|                                                   |
|                                                   |
|                                                   |
|                                                   |
|                                                   |
|                                                   |
|                                                   |
|                                                   |
|                                                   |
|                                                   |

| Other Proposals Tuesday, December 08, 2009                  |
|-------------------------------------------------------------|
| 3:22 PM                                                     |
| Use Apple visualizations to have projector respond to sound |
|                                                             |
|                                                             |
|                                                             |
|                                                             |
|                                                             |
|                                                             |
|                                                             |
|                                                             |
|                                                             |
|                                                             |
|                                                             |
|                                                             |
|                                                             |
|                                                             |
|                                                             |
|                                                             |
|                                                             |
|                                                             |
|                                                             |
|                                                             |

```
Conner's Code
Tuesday, December 08, 2009
3:26 PM
-----arduino code-----arduino code-----
const int buttonPin = 2;
int buttonState=0;
void setup() {
 // initialize the button pin as a input:
  pinMode(buttonPin, INPUT);
  pinMode(10, OUTPUT);
 digitalWrite(10, LOW);
 // initialize serial communication:
 Serial.begin(9600);
void loop() {
    buttonState = analogRead(buttonPin);
    if(buttonState>850){
     digitalWrite(10, HIGH);
    else{
    digitalWrite(10, LOW);
    Serial.println(buttonState);
-----python-----
import serial
timeout=250
reading=True
print "\n\n\n\n\n\n\n\n\n\n\n"
zerocount=0
codes=["._","_...","_._.","_..","...","....","...","...","...","...","...","...","...","...","...","....","...","...","....","....","....", keys=["A", "B", "C", "D", "E", "F", "G", "H",
<u>"I", "J", "K", "L", "M", "N", "O", "P", "Q", "R", "S", "T", "U", "V", "W", "X", "Y", "Z"]</u> ser =
serial.Serial('/dev/tty.usbserial-A6007z03', 9600)
```

```
def analyze(s):
      s=s[s.find("1"):]
      s=s.replace("10", "10")
      s=s.replace("01", "0 1")
      s=s.replace("010", "000")
      s=s.replace("101", "111")
      s=s.replace("0110", "0000")
      while (s.find("00")!=-1):
            s=s.replace("00", "0")
      s=s.replace("0", " ")
      #print s
      blocks=s.split()
      #print blocks
      total=0
      count=0
      min=100000000000
      for i in range(0, len(blocks)):
            if(len(blocks[i])<min):</pre>
                  min=len(blocks[i])
      mess=""
      for i in range(0, len(blocks)):
            if(len(blocks[i])>=2*min):
                  mess+="_"
            else:
                  mess+="."
      if(mess!=""):
            if(mess.find("_")==-1):
                  if(min>=75):
                         mess=mess.replace(".", "_")
            print mess
      for i in range(0, len(codes)):
            if(mess==codes[i]):
                  #print min
                  print keys[i]+"\n"
s=""
temp=0
count=0
while 1:
      rl=ser.readline()
      try:
            rl = int((rl.strip()).replace("?", ""))
      except:
            #print "whoops"
            1
      if(rl>800):
            rl="1"
      else:
            rl="0"
      s+=rl
```

| if(rl=="0"): zerocount+=1                       |
|-------------------------------------------------|
| if(zerocount>=timeout):     analyze(s)     s="" |
| zerocount=0<br>else:                            |
| zerocount=0                                     |
|                                                 |
|                                                 |
|                                                 |
|                                                 |
|                                                 |
|                                                 |
|                                                 |
|                                                 |
|                                                 |
|                                                 |
|                                                 |
|                                                 |
|                                                 |
|                                                 |
|                                                 |
|                                                 |
|                                                 |
|                                                 |

| Communications Code Tuesday, December 08, 2009 |
|------------------------------------------------|
| 5:24 PM                                        |
|                                                |
|                                                |
|                                                |
|                                                |
|                                                |
|                                                |
|                                                |
|                                                |
|                                                |
|                                                |
|                                                |
|                                                |
|                                                |
|                                                |
|                                                |
|                                                |
|                                                |
|                                                |
|                                                |
|                                                |
|                                                |
|                                                |
|                                                |
|                                                |
|                                                |
|                                                |

## programming the LilyPad Arduino: sensing (switches)

#### 1. If you haven't yet, make a coaster for your LilyPad

See this tutorial for instructions. This will prevent the alligator clips that we'll be using from sliding around on the LilyPad. Trust me, it's worth it to do this!

#### 2. Make a simple switch out of alligator clips

A switch is basically 2 pieces of conductive material that are sometimes pressed together and sometimes kept The switch is CLOSED (pressed or triggered) when the conductors are pressed together and OPEN when the conductors are separated. We'll make a really simple switch using 2 alligator clips.

Attach a black alligator clip to the - tab on the LilyPad and an alligator clip of a different color (preferably not re tab 2 on the LilyPad. Now, when we touch the two alligator clips together we are closing or "pressing" the switc Note that when we touch the clips together, the switchPin (flower petal 2) will be attached to ground or "-" via tl alligator clips. We refer to ground or "-" in Arduino code as "LOW" and power or "+" or "+5V" as "HIGH". More this in a second.

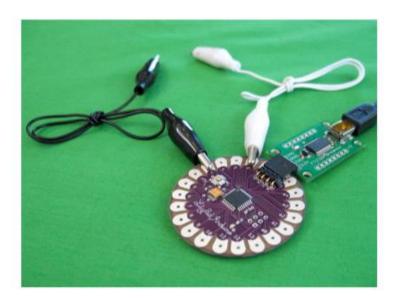

#### 3. Attach the LilyPad to your computer and start the Arduino software

#### 4. Copy this sample code into an Arduino window

Click here for switch sample code. Copy and paste this code into an empty Arduino window.

#### 5. Format the code

Under the Tools menu, select Auto Format. After you do this, align all of your comments (the statements in grey following "//" on each line) so that they are in readable columns on the right hand side of the screen. This will be read through the code. Here's what my Arduino window looked like after I formatted everything:

1 of 3 12/8/2009 5:24 PM

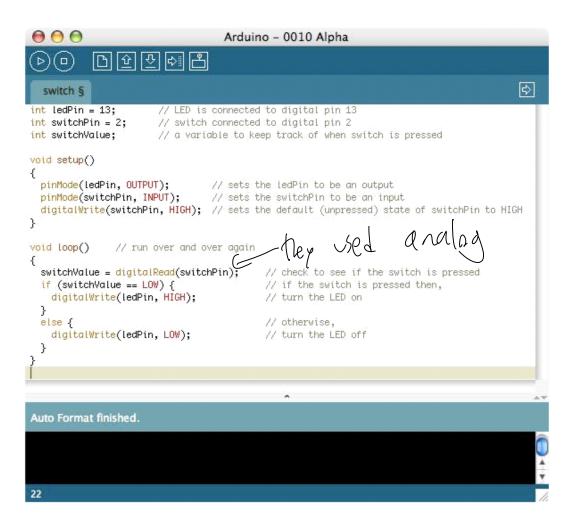

Read through the code to get a sense of what it is doing. The comments at the end of each line should help you understand what's happening. Note that in the code we are listening for a LOW signal on the switchPin. We turn LED when the switchPin is attached to ground. As was mentioned earlier, when we put the two alligator clips to this is exactly what is happening: the switchPin is attached to ground via the clips. So, let's test it out in the real world...

## 6. Load the code onto the LilyPad

Compile the code and load it onto the LilyPad. Do this by hitting the upload button in the Arduino window (that's right pointing arrow at the top of the Arduino window) and then quickly pressing the reset switch on the LilyPad. you're new to this process, or if you have any problems uploading, see the previous LilyPad tutorial: 4. light (LE

## 7. See what happens when you close the switch!

The LED should come on. If it doesn't, check to make sure your alligator clip connections are good. Here's wha switch triggered board looks like. Look closely to see the light;-):

2 of 3 12/8/2009 5:24 PM

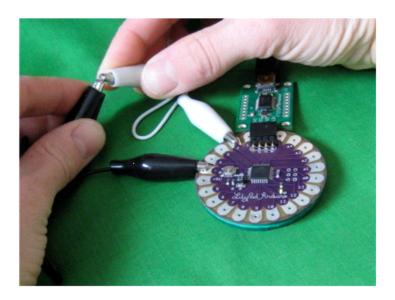

### 7. Play with modifying the code to get different behavior

- Can you get the LED to turn on when the switch is open and off when the switch is closed? (Basically sw the behavior of the sample code.)
- Can you get the LED to blink quickly while the switch is closed and turn off when the switch is open?
- Something a little more challenging... can you get the LED to toggle on and off with each press of the sw
  That is, the first time you press the switch, the LED turns on, the second time you press the switch it turi
  and so on?

### 8. Build your own switch

As you can see from the alligator clip example, it's easy to build a switch. Play with different materials to make own switches. Some of the interesting conductive materials that you can use to make switches are conductive conductive fabric, conductive thread, aluminum foil, metal springs and metal beads. Use your imagination and whatever is lying around the house!

3 of 3 12/8/2009 5:24 PM

| Pippy Serial                                                |
|-------------------------------------------------------------|
| Tuesday, December 08, 2009<br>5:57 PM                       |
| Install pyserial                                            |
|                                                             |
| Now getting message no such port                            |
|                                                             |
| Conners: /dev/tty.usbserial-A6007z03<br>My xo: /dev/ttyUSB0 |
| Need to<br>Su -                                             |
| chmod 666 /dev/ttyUSB0                                      |
| Mac: /dev/tty.usbserial-A6007ziP                            |
|                                                             |
|                                                             |
|                                                             |
|                                                             |
|                                                             |
|                                                             |
|                                                             |
|                                                             |
|                                                             |
|                                                             |
|                                                             |
|                                                             |
|                                                             |
|                                                             |
|                                                             |
|                                                             |

| Multimeter                            |
|---------------------------------------|
| Tuesday, December 08, 2009<br>6:00 PM |
| Room 505                              |
|                                       |
|                                       |
|                                       |
|                                       |
|                                       |
|                                       |
|                                       |
|                                       |
|                                       |
|                                       |
|                                       |
|                                       |
|                                       |
|                                       |
|                                       |
|                                       |
|                                       |
|                                       |
|                                       |

| XO Mesh                                                 |
|---------------------------------------------------------|
| Tuesday, December 08, 2009                              |
| 10:58 PM                                                |
|                                                         |
| One person starts activity                              |
| Goes to neighborhood and picks invite to                |
| Unless perhaps have to do it on the other computer      |
| So they use the other person's instance of the activity |
| Does not create their own                               |
| And only seems to work sometimes                        |
|                                                         |
|                                                         |
|                                                         |
|                                                         |
|                                                         |
|                                                         |
|                                                         |
|                                                         |
|                                                         |
|                                                         |
|                                                         |
|                                                         |
|                                                         |
|                                                         |
|                                                         |
|                                                         |
|                                                         |
|                                                         |
|                                                         |
|                                                         |
|                                                         |
|                                                         |
|                                                         |
|                                                         |
|                                                         |
|                                                         |
|                                                         |
|                                                         |
|                                                         |
|                                                         |
|                                                         |
|                                                         |
|                                                         |
|                                                         |

| Input                                            |
|--------------------------------------------------|
| Tuesday, December 08, 2009<br>11:04 PM           |
|                                                  |
| Can you input data in to the arguino             |
| Don't think so<br>There goes our recieiving idea |
|                                                  |
|                                                  |
|                                                  |
|                                                  |
|                                                  |
|                                                  |
|                                                  |
|                                                  |
|                                                  |
|                                                  |
|                                                  |
|                                                  |
|                                                  |
|                                                  |
|                                                  |
|                                                  |
|                                                  |
|                                                  |
|                                                  |
|                                                  |
|                                                  |
|                                                  |
|                                                  |
|                                                  |

| Sending                                 |
|-----------------------------------------|
| Tuesday, December 08, 2009<br>11:58 PM  |
| 11.30 T WI                              |
| U:   U-d-222                            |
| How will I do???<br>Chat program no API |
| Unless build own chat program           |
|                                         |
| Or some piping unix thing               |
|                                         |
|                                         |
|                                         |
| No chat is XMPP                         |
| So just need a python xmpp protocol     |
|                                         |
|                                         |
|                                         |
|                                         |
|                                         |
|                                         |
|                                         |
|                                         |
|                                         |
|                                         |
|                                         |
|                                         |
|                                         |
|                                         |
|                                         |
|                                         |
|                                         |
|                                         |
|                                         |
|                                         |
|                                         |

| Chat                                     |
|------------------------------------------|
| Wednesday, December 09, 2009<br>12:04 AM |
|                                          |
|                                          |
|                                          |
|                                          |
|                                          |
|                                          |
|                                          |
|                                          |
|                                          |
|                                          |
|                                          |
|                                          |
|                                          |
|                                          |
|                                          |
|                                          |
|                                          |
|                                          |
|                                          |
|                                          |
|                                          |
|                                          |
|                                          |
|                                          |

Home Wiki Download

R

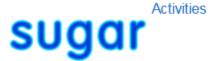

# Categories

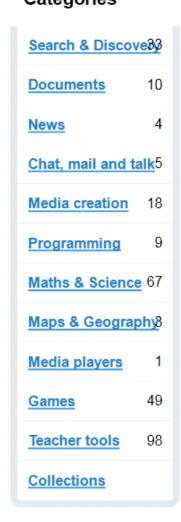

search for activities within all activities

Chat 66
by morgs, Activity Team

See All Chat, mail and talk Activities

See All Teacher tools
Activities

Other activities by these authors

Chat

## Tags

Register o Log in to add tags

## Related Collections

Fructose

JUAN IGNACIO 5B ESCUELA 101 CANELONES-URUGUAY

Luciana4a2009

Chat provides a simple interface for collaborative discussion, be it between two individuals or among a group as large as an entire classroom. Use Neighborhood View to invite particular people to Chat, or share for a public conversation.

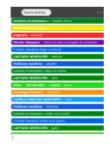

Share th Activity

## Download Now

| Version    | 66                                 |
|------------|------------------------------------|
| Works with | Sugar: 0.86 - 0.86                 |
| Updated    | September 9, 2009                  |
| Developers | morgs, Activity Team               |
| Homepage   | http://wiki.laptop.org<br>/go/Chat |
| Rating     | Not yet rated                      |
| Downloads  | 3.636                              |

## More about this activity

Chat uses the XMPP protocol which powers Sugar's collaboration, so interoperates to some extent with conventional Jabber IM clients. Req Jabber client on the Jabber server you are using, or use Bonjour, to suser, and send them an IM to display an invitation to Chat.

## Support

Support for this activity is provided by the developer at <a href="http://sugarlat.com/http://sugarlat.com/http://sugarlat.com

## What do you think?

Please log in to submit a review

Chat :: Activities for Sugar

http://activities.sugarlabs.org/en-US/sugar/addon/4069

Reviev

Please do not post bug reports in reviews. We do not make your email address available to activity developers and they may need to contact you to help resolve your issue.

Rating

See the <u>support section</u> to find out where to get assistance for this activity.

Post Review

Review Guidelines

**Detailed Review** 

## Release Notes

Version 66 — September 9, 2009 — 156 KB

- \* Utilize new toolbars design
- \* Add new translations: mg, sq, ta

Source Code License What's this?

GNU General Public License, version 2.0

View Older Versions

:her languages: English (US)

E cept where otherwise <u>noted</u>, content on this site is licensed under the

<u>eative Commons Attribution Share-Alike License v3.0</u> or any later version.

P vacy Policy Legal Notices Credits About FAQ Blog

S gar Labs is providing links to these applications as a courtesy, and makes no repart partial arding the applications or any information related there to. Any questions, compart partial applications must be directed to the appropriate software vendor.

## Chat

## From OLPC

Vandal magnet page Created and protected to block anonymous vandalism.

HowTo [ID# 219141] +/- (http://wiki.laptop.org /index.php?title=Chat/translations&action=edit)

## Contents

- 1 Description & Goals
  - 1.1 Summary
  - 1.2 Goals
    - 1.2.1 Text & Image
    - 1.2.2 Interactive Chat
    - 1.2.3 File Sharing
    - 1.2.4 Searching
  - 1.3 Collaboration
- 2 Visual Design
  - 2.1 Media
  - 2.2 Screenshots
- 3 Development
  - 3.1 Feature Requests
  - 3.2 Implementation Discussion
  - 3.3 Version History
  - 3.4 Source
  - 3.5 RPMs
  - 3.6 Resources
- 4 Functional Test

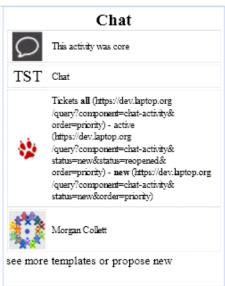

# **Description & Goals**

For the general public

## Summary

The Chat activity will provide a simple interface for collaborative discussion, be it between two individuals or among a group as large as an entire classroom. While a lightweight and "impermanent" chat will be provided in a layer above all activities and the various mesh levels.

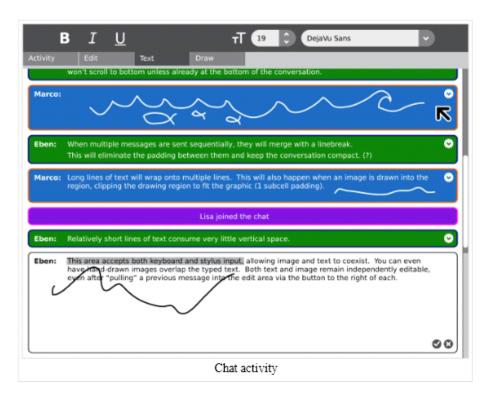

this activity devoted to textual communication will keep detailed records of the conversation within the journal and provide a means of searching through the conversation to locate important comments.

#### Goals

### Many of these goals have not yet been implemented

#### Text & Image

The Chat activity will take advantage of both the keyboard and the resistive trackpad technology on the laptops, allowing the conversation to evolve with both text and image.

#### Interactive Chat

In addition to supporting both text and drawing, the Chat activity will encourage conversation and iterative process by providing a "pull" button for each entry. When a child clicks this button the content of the chat bubble - both image and text - get pulled into the input region, allowing her to alter or append both text and image. When the modified drawing or text becomes part of the conversation, it enters the stream as a new bubble, preserving the previous comments and drawing iterations.

When pulling text into the editing region, it is "pasted" into the region in the normal fashion: over a selection or at the cursor location. Images, on the other hand, will be pasted in place above any currently existing drawing.

## File Sharing

The Chat activity doesn't explicitly expose a means for file sharing. This results from the fact that the entire Sugar UI is designed around the idea of collaboration, providing a layer above every activity for sharing images, links, and documents. This layer can be used in Chat, or in any activity, to share documents with the activity participants.

## Searching

The edit toolbar should provide an easy method to search for a string of text within the conversation, quickly jumping to chat bubbles that pertain to the search. Optionally we could have a filtering system which allows one to view only bubbles containing images, or all bubbles for a specific individual.

#### Collaboration

Chat is a naturally collaborative activity. As such, no specific discussion is really needed beyond the overall goals for the activity.

# Visual Design

#### Media

| Document                        | Description                                                |  |
|---------------------------------|------------------------------------------------------------|--|
| Activity Mockup (216KB) history | Adobe Illustrator file containing mockups for each toolbar |  |

### Screenshots

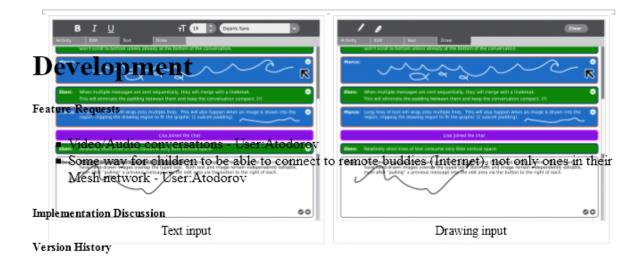

#### Source

----http://dev.laptop.org/git.do?p=chat-activity

#### RPMs

none available

#### Resources

## **Functional Test**

Open the Chat activity.

Ensure that you can send and receive text messages with another XO in the local mesh.

Close the activity; ensure that it closes properly.

## Activity Summary

Icon: Image:Chat-icon.jpg Genre: Chat, Mail, Talk Activity group: Activities/G1G1 Short description: A chat program.

A program that allows multiple XO's to communicate with each other Description:

via a mesh network or jabber server.

Maintainers: User:Morgs

Repository URL: http://git.sugarlabs.org/projects/chat/repos/mainline

Afrikaans, Arabic, Bengali, Chinese, (Taiwan), Dutch, French,

German, Greek, Italian, Japanese, Kinyarwanda, Kreyol, Mongolian, Available languages:

Nepali, Papiamento, Sinhala, Slovenian, Spanish, Telugu, Turkish,

Urdu, Vietnamese

af, am, ar, ay, bg, bn, ca, de, dz, el, en, es, fa, ff, fr, gu, ha, hi, ht, ig,

Available languages (codes): is, it, ja, km, ko, mk, ml, mn, mr, ne, ps, pt, qu, ro, ru, rw, sd, si, sl, te,

th, tr, ur, vi, yo, zh

Pootle URL: https://dev.laptop.org/translate/projects/fructose82/

Related projects:

Contributors:

URL from which to download

the latest xo bundle

http://dev.laptop.org/~morgan/bundles/Chat-60.xo (http://dev.laptop.org/%7Emorgan/bundles/Chat-60.xo)

Last tested version number:

60

The releases with which this version of the activity has been tested.

Development status:

3. Alpha

Ready for testing (development has progressed to the point where testers should try it out):

smoke tested:

test plan available : test plan executed :

developer response to testing:

URL from which to download the last .xo http://dev.laptop.org/~morgan/bundles/Chat-40.xo bundle that works with old releases (http://dev.laptop.org/%7Emorgan/bundles/Chat-40.xo)

Activity version number: 40

The releases with which this version of

the activity has been tested.

8.1.1 (708)

Development status: 5. Production-stable

URL from which to download the last .xo http://dev.laptop.org/~morgan/bundles/Chat-48.xo bundle that works with old releases (http://dev.laptop.org/%7Emorgan/bundles/Chat-48.xo)

Activity version number: 48

The releases with which this version of

the activity has been tested.

8.2.0 (767)

Development status: 5. Production-stable

Facts about ChatRDF feed

http://dev.laptop.org/~morgan/bundles/Chat-60.xo (http://dev.laptop.org/%7Emorgan/bundles/Chat-60.xo) +, http://dev.laptop.org/~morgan/bundles

Activity bundle /Chat-40.xo (http://dev.laptop.org/%7Emorgan/bundles/Chat-40.xo) +, and

http://dev.laptop.org/~morgan/bundles/Chat-48.xo (http://dev.laptop.org

/%7Emorgan/bundles/Chat-48.xo) +

Activity genre Chat, Mail, Talk +
Activity group Activities/G1G1 +
Activity version 60 +, 40 +, and 48 +

Afrikaans +, Arabic +, Bengali +, Chinese +, (Taiwan) +, Dutch +, French +,

Available languages German +, Greek +, Italian +, Japanese +, Kinyarwanda +, Kreyol +, Mongolian +, Nepali +, Papiamento +, Sinhala +, Slovenian +, Spanish +,

Telugu +, Turkish +, Urdu +, and Vietnamese +

Contact person Morgs +

5 of 7

12/9/2009 12:05 AM

Description A program that allows multiple XO's to communicate with each other via a mesh

network or jabber server.

Devel status 3. Alpha +, and 5. Production-stable +

af +, am +, ar +, ay +, bg +, bn +, ca +, de +, dz +, el +, en +, es +, fa +,

Language code ff +, fr +, gu +, ha +, hi +, ht +, ig +, is +, it +, ja +, km +, ko +, mk +,

ml +, mn +, mr +, ne +, ps +, pt +, qu +, ro +, ru +, rw +, sd +, si +, sl +,

te +, th +, tr +, ur +, vi +, yo +, and zh +

Localization URL https://dev.laptop.org/translate/projects/fructose82/ +

Short description A chat program.

Software release 8.1.1 (708) +, and 8.2.0 (767) +

Source code http://git.sugarlabs.org/projects/chat/repos/mainline +

Sugar icon

Retrieved from "http://wiki.laptop.org/go/Chat"

Categories: Translated Pages | Activities | Core | General Public

General Public

Language support > Translated Pages

Sugar > Activities

Sugar > Activities > Bundled > Core

#### Personal tools

■ translate ■ Log in / create account

Login with OpenID

#### Search

Google search

Wiki search

#### About OLPC

- Main Page
- Recent changes
- Community news
- Blog and Planet
- Contact us
- Email lists and IRC
- Ways to participate
- Laptop.org

#### About the XO

## Projects

- for Educators
- for Developers
- Software, LiveCDs
- Hardware, Periphs
- Activities, Content
- Testing
- Deployment guide
- School server

#### OLPC wiki

- Random page
- Help using the wiki

#### Toolbox

- What links here
- Related changes
- Upload file
- Special pages
- Printable version
- Permanent link
- Last edited on 15:25, 29 September 2009.
- [5 watching users]
- Creative Commons Attribution 2.5

## Jabber

Wednesday, December 09, 2009

12:22 AM

http://xmpppy-guide.berlios.de/html/

Server ship2.jabber.laptop.org

I wish I had a packet sniffer so I could see their usernames, etc

## Friday, December 28, 2007

## **Expand your Neighborhood and Chat**

My thanks to Tom Hoffman who has created a virtual machine to test the internet share services of the XO laptop and Sugar interface. Thanks also to the good folks at OLPCNews for pointing me to the instructions below. They really make me wish I had jumped on board the XO bandwagon a year ago. I'm not sure I understand how it all works yet but the result is a great demo of the power of the XO laptop. Even though I have two XO's myself it's great to chat with other new supporters of the OLPC

project.

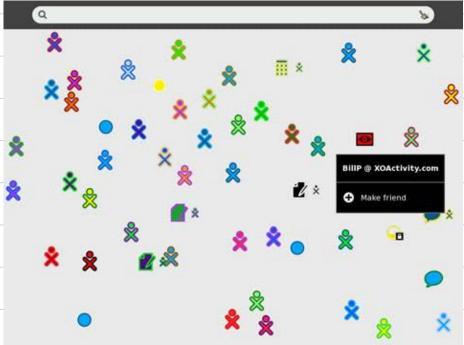

## My new XO Neighborhood

I've only run into the nicest people but obviously I don't recommend this for unsupervised kids. To expand your neighborhood use the following steps:

Step 1: Launch the Terminal Activity and enter the following:
Step 2: sugar-control-panel -g jabber
Step 3: sugar-control-panel -s jabber xochat.org
Step 4: Reboot Sugar with CTRL-ALT-ERASE
If you see an open Activity, just click to join. There is still one problem with the chat activity. The default
Step 4: Reboot Sugar with CTRL-ALT-ERASE
If you see an open Activity, just click to join. There is still one problem with the chat activity. The default
Step 4: Reboot Sugar with CTRL-ALT-ERASE
If you see an open Activity, just click to join. There is still one problem with the chat activity. The default
Step 4: Reboot Sugar with CTRL-ALT-ERASE
If you see an open Activity, just click to join. There is still one problem with the chat activity. The default
Step 4: Reboot Sugar with CTRL-ALT-ERASE
If you see an open Activity, just click to join. There is still one problem with the chat activity. The default
Step 4: Reboot Sugar with CTRL-ALT-ERASE
If you see an open Activity, just click to join. There is still one problem with the chat activity. The default
Step 4: Reboot Sugar with CTRL-ALT-ERASE
If you see an open Activity, just click to join. There is still one problem with the chat activity. The default
Step 4: Reboot Sugar with CTRL-ALT-ERASE
If you see an open Activity, just click to join. There is still one problem with the chat activity. The default
Step 4: Reboot Sugar with CTRL-ALT-ERASE
If you see an open Activity, just click to join. There is still one problem with the chat activity. The default
Step 4: Reboot Sugar with CTRL-ALT-ERASE
If you see an open Activity, just click to join. There is still one problem with the chat activity. The default
Step 4: Reboot Sugar with CTRL-ALT-ERASE
If you see an open Activity, just click to join. There is still one problem with the chat activity. T build is available I'll provide instructions.

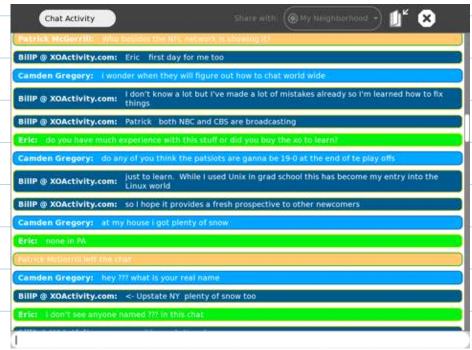

#### My first XO Chat Experience

A tip to those who haven't received their XO laptops yet. When you first boot you'll be asked for a user name. The name will be displayed in the neighborhood so pick something that you want others to see. I like folks who included their location, but if your child will be using it, don't include their last name. UPDATE: The following comment was posted on January 7th

Please be aware that the xochat.org server is now very overloaded - I see lots of networking retransmits and people are often not visible. The load is proportional to the product of the number of registrees times the current number of users, for the reasons documented at XMPP\_Extensions. So don't connect (and thus automatically register) unless you will really be contributing, and/or set up your own ejabberd server. -Neal McBurnett

Posted by Bill Pytlovany at 12:53 PM

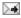

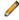

Tags: Chat, jabber, OLPCNews, Sugar, Tom Hoffman

#### 1 comments:

Anonymous said...

Please be aware that the xochat.org server is now very overloaded - I see lots of networking retransmits and people are often not visible. The load is proportional to the product of the number of registrees times the current number of users, for the reasons documented at XMPP\_Extensions.

So don't connect (and thus automatically register) unless you will really be contributing, and/or set up your own ejabberd server.

-Neal McBurnett

January 7, 2008 4:07 PM

Pasted from < http://xoactivity.blogspot.com/2007/12/expand-your-neighborhood-and-chat.html >

So I need a public jabber server

Xochat.org down

| Which to use????                                                                         |                                                |
|------------------------------------------------------------------------------------------|------------------------------------------------|
| No way starting own server                                                               |                                                |
| Can change in the control panel under network in 8.2                                     |                                                |
| Oh and I think I forgot to be su                                                         |                                                |
| Ç                                                                                        |                                                |
|                                                                                          |                                                |
| Oh this makes mesh work around the world!!!!!! So don't need to be in mesh network range |                                                |
| But still need to open shared chatroom                                                   |                                                |
|                                                                                          |                                                |
| Now it needs authentication                                                              |                                                |
| Going to install a mac os x jabber client                                                |                                                |
| They have weird ids                                                                      |                                                |
| And I tried im all of them and nothing happened                                          | Set up username<br>User: mac<br>Password: test |
| No I sent a message from mac to xo<br>It does not show up                                | Passworu, test                                 |
| Unless in title bar of the xo Icon is same color as the current xo                       |                                                |
| Need to click on it  Shows up on right as a normal notification                          |                                                |
|                                                                                          |                                                |
| 4 hrs                                                                                    |                                                |
| 4 hrs<br>4 hrs<br>2 hrs                                                                  |                                                |
| 2 111 5                                                                                  |                                                |
| c9dcdd473a2817adf24ff26430f657c981857134@jabber.laptop.org                               |                                                |
| plaz                                                                                     |                                                |
| 182f647d0a622b2fbc0a7bfbb35aba6f927b1b53@jabber.laptop.org<br>kbaum                      |                                                |
|                                                                                          |                                                |
|                                                                                          |                                                |

| Community Jabber Servers Wednesday, December 09, 2009 |
|-------------------------------------------------------|
| 12:42 AM                                              |
|                                                       |
|                                                       |
|                                                       |
|                                                       |
|                                                       |
|                                                       |
|                                                       |
|                                                       |
|                                                       |
|                                                       |
|                                                       |
|                                                       |
|                                                       |
|                                                       |
|                                                       |
|                                                       |
|                                                       |
|                                                       |
|                                                       |
|                                                       |
|                                                       |
|                                                       |
|                                                       |

# **Community Jabber Servers**

### From OLPC

Jabber: | Community Jabber Servers | Run a Jabber Server | Category: Jabber

## What is a Jabber Server

A (specially configured) jabber server is used to allow multiple XOs/Sugar instances to connect and collaborate remotely. Imagine that a school in Peru and a school in Canada wanted to collaborate via their XOs. The mesh network doesn't stretch that far, but the two schools could use a Jabber server to communicate.

## Contents

- 1 What is a Jabber Server
- 2 Community Server Directory
  - 2.1 Connecting to a community jabber server
    - 2.1.1 Latest version (8.2)
    - 2.1.2 Older versions (Pre-8.2)
  - 2.2 Previously-up servers

Currently, jabber servers can handle up to about 150 users due to scalability issues. So it makes more sense for there to be several community run servers, for specific or general purposes. The existing community servers are organized - by geographic region, by special interest, kids or parents or whatever their users like.

To set up your own community or private server, see: Run your own jabber server.

## **Community Server Directory**

If you want to publicize your server, please list it below. In "community", specify who should use this server - be as specific as possible. Please add a sysadmin contact email address so we can bug you when it's down...

#### Community Servers

| server name          | community                        | comments                                                | sysadmin contact               |
|----------------------|----------------------------------|---------------------------------------------------------|--------------------------------|
| jabber.laptop.org    | all                              | Jabber server for OLPC                                  | olpc-sysadmin@lists.laptop.org |
| jabber.sugarlabs.org | latest Sugar<br>version<br>users | Jabber server for people using the latest Sugar version | systems@lists.sugarlabs.org    |

1 of 5 12/9/2009 12:43 AM

| chatmask.com                      | anyone                                         | Gateway to MSN, GTalk,<br>AIM, Yahoo, ICQ, IRC,<br>GaduGadu                           | xboxnorm@chatmask.com                |
|-----------------------------------|------------------------------------------------|---------------------------------------------------------------------------------------|--------------------------------------|
| chw.no-ip.org                     | Open to all                                    | Location: Romania                                                                     | chw_server@yahoo.com                 |
| dc.olpc.obscure.org               | Washington,<br>DC area<br>(any)                | OLPC D.C. Jabber Server                                                               |                                      |
| jabber-hispano.org                | Hispana                                        | Servidor jabber de la<br>Comunidad Hispana<br>(http://www.jabber-<br>hispano.org)     |                                      |
| jabber.buddycloud.com             | Open to all                                    | Jabber server including<br>location based API<br>(http://blog.buddycloud.com/node/1)  |                                      |
| jabber.olpchacks.org              | Chicago, IL<br>(any)                           | OLPC Chicago Jabber<br>Server                                                         |                                      |
| potter-pod.no-ip.biz              | Richmond,<br>VA. (any)                         |                                                                                       |                                      |
| schoolserver.laptop.org           | developers                                     | Jabber server for<br>OLPC/Sugar developers                                            |                                      |
| schoolserver.rit.edu              | Anyone                                         | Group project of students at<br>RIT. Running School Server<br>XS .6                   | schoolserver.rit.edu@gmail.com       |
| xochat.lympago.com                | G1G1 (any)<br>Focus:<br>Australia              | Jabber server for<br>Australians and others. Not<br>affilitated with xochat.org.      | rdm at lympago com                   |
| xochat.de                         |                                                |                                                                                       |                                      |
| xo1share.org                      | G1G1 (any)<br>Focus:<br>Great Lakes<br>Region. | Location: Michigan / Site<br>status: http://xoshare.org/mi                            | xo1@scishare.com                     |
| lowballking.net                   | Open to all                                    | spark IM Client for [Red5<br>Audio, Video Services]                                   | admin@lowballing.net                 |
| jb.tr3.ru                         | Open to all                                    | Russian server, cp1251<br>coding in icq transport                                     | azmar@jb.tr3.ru                      |
| letinet.ru<br>(http://letinet.ru) | Open to All                                    | Russian server of «LETI»<br>(http://www.eltech.ru<br>/english/index.htm)<br>students. | postmaster at mail dot<br>xost \ ame |

2 of 5 12/9/2009 12:43 AM

| Community Jabi | ber Servers | - OLPC |
|----------------|-------------|--------|
|----------------|-------------|--------|

http://wiki.laptop.org/go/Community\_Jabber\_Servers

| shesha.ru Open t |
|------------------|
|------------------|

## Connecting to a community jabber server

## Latest version (8.2)

Use the graphical Control Panel (http://wiki.laptop.org/go/Sugar-control-panel#Network) to set the Mesh (aka Jabber) server to one from the server name column in the table above.

## Older versions (Pre-8.2)

- 1. Open Terminal
- 2. Type the following command:

```
sugar-control-panel -s jabber jabber.laptop.org
```

replace jabber.laptop.org with the jabber server you with to use

- 3. Restart Sugar (warning: first close your activities to save them!) by pressing ctrl+alt+erase
- 4. Go to the neighborhood view and have fun!

### Previously-up servers

These servers were down as of last check (2009-03-18).

### Community Servers

| server name | community    | comments                                                |
|-------------|--------------|---------------------------------------------------------|
| jabber.xo-  | Montreal, Qc | Québec Area Jabber Server(fr) (http://www.xo-quebec.org |
| quebec.org  | (any)        | /configuration-xo-quebec)                               |

Retrieved from "http://wiki.laptop.org/go/Community\_Jabber\_Servers" Categories: Jabber | Community | SchoolServer

Participate > Community

Projects > Hardware

Projects > Software

Projects > Software > SchoolServer

Features > Software features > Collaboration > Jabber

3 of 5

| Community  | Tabber | Servers | - OF PC |
|------------|--------|---------|---------|
| COMMISSION | Jaobei | Servers | - OLFC  |

http://wiki.laptop.org/go/Community\_Jabber\_Servers

## Personal tools

.

translate • Log in / create account

Login with OpenID

#### Search

Google search Wiki search

#### About OLPC

- Main Page
- Recent changes
- Community news
- Blog and Planet
- Contact us
- Email lists and IRC
- Ways to participate
- Laptop.org

#### About the XO

- Help using the XO
- Support for the XO

### Projects

- for Educators
- for Developers
- Software, LiveCDs
- Hardware, Periphs
- · Activities, Content
- Testing
- Deployment guide
- School server

#### OLPC wiki

- Random page
- Help using the wiki

#### Toolbox

- What links here
- Related changes

4 of 5 12/9/2009 12:43 AM

| Community Jabber Servers - OLPC                                                                                                    | http://wiki.laptop.org/go/Community_Jabber_Servers |
|----------------------------------------------------------------------------------------------------|----------------------------------------------------|
| <ul> <li>Upload file</li> <li>Special pages</li> <li>Printable version</li> <li>Permanent link</li> </ul>                          |                                                    |
| <ul> <li>Last edited on 07:31, 10 November 2009.</li> <li>[16 watching users]</li> <li>Creative Commons Attribution 2.5</li> </ul> |                                                    |
|                                                                                                    |                                                    |
|                                                                                                    |                                                    |
|                                                                                                    |                                                    |
|                                                                                                    |                                                    |
|                                                                                                    |                                                    |
|                                                                                                    |                                                    |
|                                                                                                    |                                                    |
|                                                                                                    |                                                    |
|                                                                                                    |                                                    |
|                                                                                                    |                                                    |
| 5 of 5                                                                                                    | 12/9/2009 12:43 AM                                 |

| Todo                                                                 |
|----------------------------------------------------------------------|
| Wednesday, December 09, 2009                                         |
| 1:07 AM                                                              |
|                                                                      |
|                                                                      |
| Get conner's code working from serial out                            |
| Send over Jabber to chat                                             |
| Got the jabber ids                                                   |
|                                                                      |
|                                                                      |
|                                                                      |
|                                                                      |
|                                                                      |
|                                                                      |
|                                                                      |
|                                                                      |
| Not going to display on LED                                          |
|                                                                      |
| Know just enough to try this and make progress  Not to do it fast    |
| Not to do it last                                                    |
|                                                                      |
|                                                                      |
|                                                                      |
|                                                                      |
|                                                                      |
| An error occurred while looking up _xmpp-clienttcp.jabber.laptop.org |
|                                                                      |
| SO the libraries are not working  Works fine on the mac              |
| Right username and password                                          |
|                                                                      |
|                                                                      |
|                                                                      |
|                                                                      |
| Now my xo has that problem where the ctrl key is stuck down          |
| Can't type right                                                     |
|                                                                      |
| And the mac is not sending anything to conner                        |
| Did jabber get blocked?                                              |
| , , ,                                                                |
| l give up                                                            |
|                                                                      |
|                                                                      |
|                                                                      |
|                                                                      |
|                                                                      |